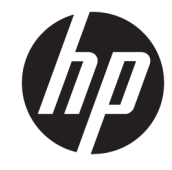

# دليل المستخدم

طابعة الإيصالات الحرارية HP Value

© Copyright 2018 HP Development Company, L.P.

تعد كل من Microsoft وWindows بمثابة علامة تجارية مسـجلة أو علامةً تجارية لشـركة<br>Microsoft Corporation في الولايات المتحدة و/ أو بلدان أُخرى.

المعلومات الواردة في هذا الدليل عرضة للتغيير دون إشعار مسبق. الّضمانات الوحيدة لمنتجات ً وخُدمَات HP تم عَرضها ضمن بنوْد بيان الضمان وحدمات ٢٣ تم عرضها صمن بنود بيان انصمان<br>الصريح المرفق مع هذه المنتجات والخدمات.<br>يجب عدم تفسير أي شحيء هنا على أنه يشكل<br>يجب عدم تفسير أي شركة HP مسؤوليتها عن<br>أية حذوفات أو أخطاء فنية أو تحريرية وردت في<br>هذا المستند.

الإصدار الأول: مايو ٢٠١٨

الرقم المرجعي للمستند: L30788-171

## حول هذا الدليل

يوفر هذا الدليل معلومات حول إعداد طابعة الإيصالات الحرارية HP BTP-S81 واستخدامها.

<u>^</u>/ **تحذير!** يشـير إلى موقف خطر، إذا لم يتم تجنبه، **قد** يتسـبب في الوفاة أو الإصابات الخطيرة.

<u>\/ تنبيه:</u> يشير إلى موقف خطر، إذا لم يتم تجنبه، **قد** يتسبب في حدوث إصابة بسيطة أو متوسطة.

﴿ <mark>ألَّا هام:</mark> يشـيرٍ إلى معلومات تعتبر هامة ولكن لا تتعلق بخطر (على سـبيل المثال، الرسـائل التـي تتعلق بتلف الملكية). يُحذَّر أي "تنبيه هام" المستخدم من أن الإحفاق في اتباع إجراء ما كما هو موضح تمامًا يمكن أن يؤدي إلى فقدان البيانات أو تلف الأجهزة أو البرامج. كما يحتوي عليّ معلومات ضرورية لشـرح مفهوم أو لاسـتَكمال مهمة.

**ﷺ ملاحظة:** تحتوي على معلومات إضافية للتركيز على نقاط هامة في النص الرئيسـي أو تكملتها.

☆ ت**لميح:** يوفر تلميحات مفيدة لإتمام مهمة.

# جدول المحتويات

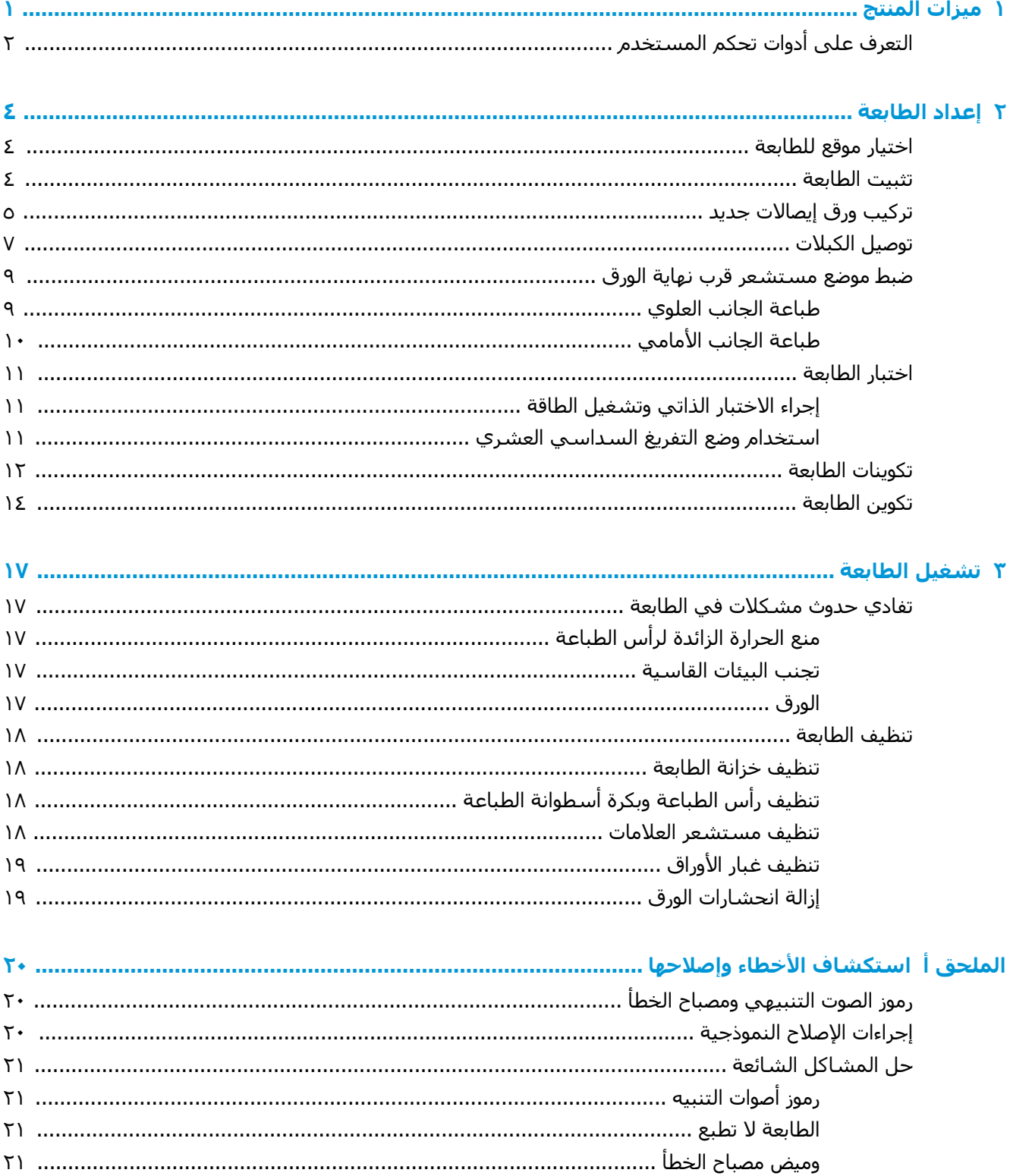

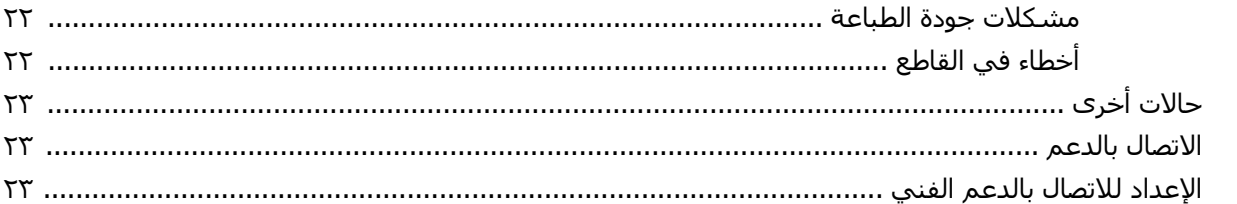

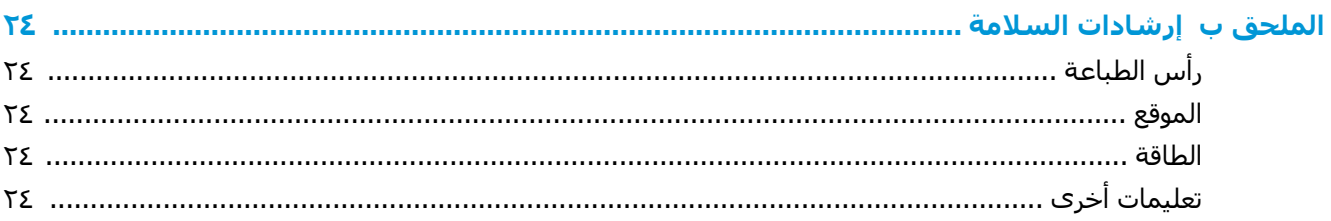

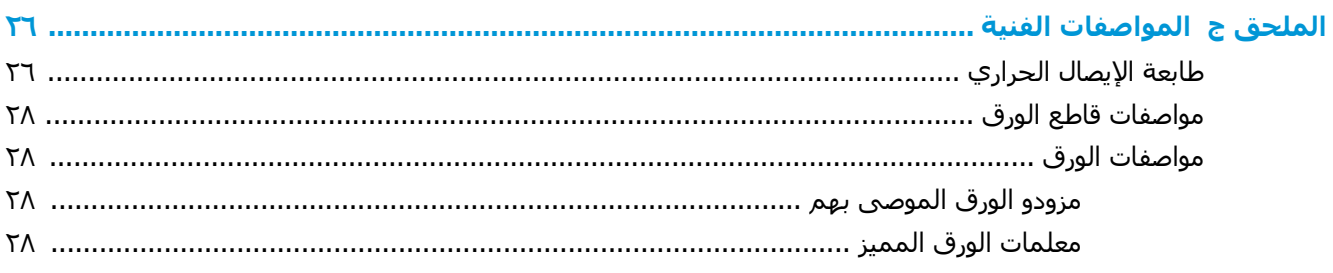

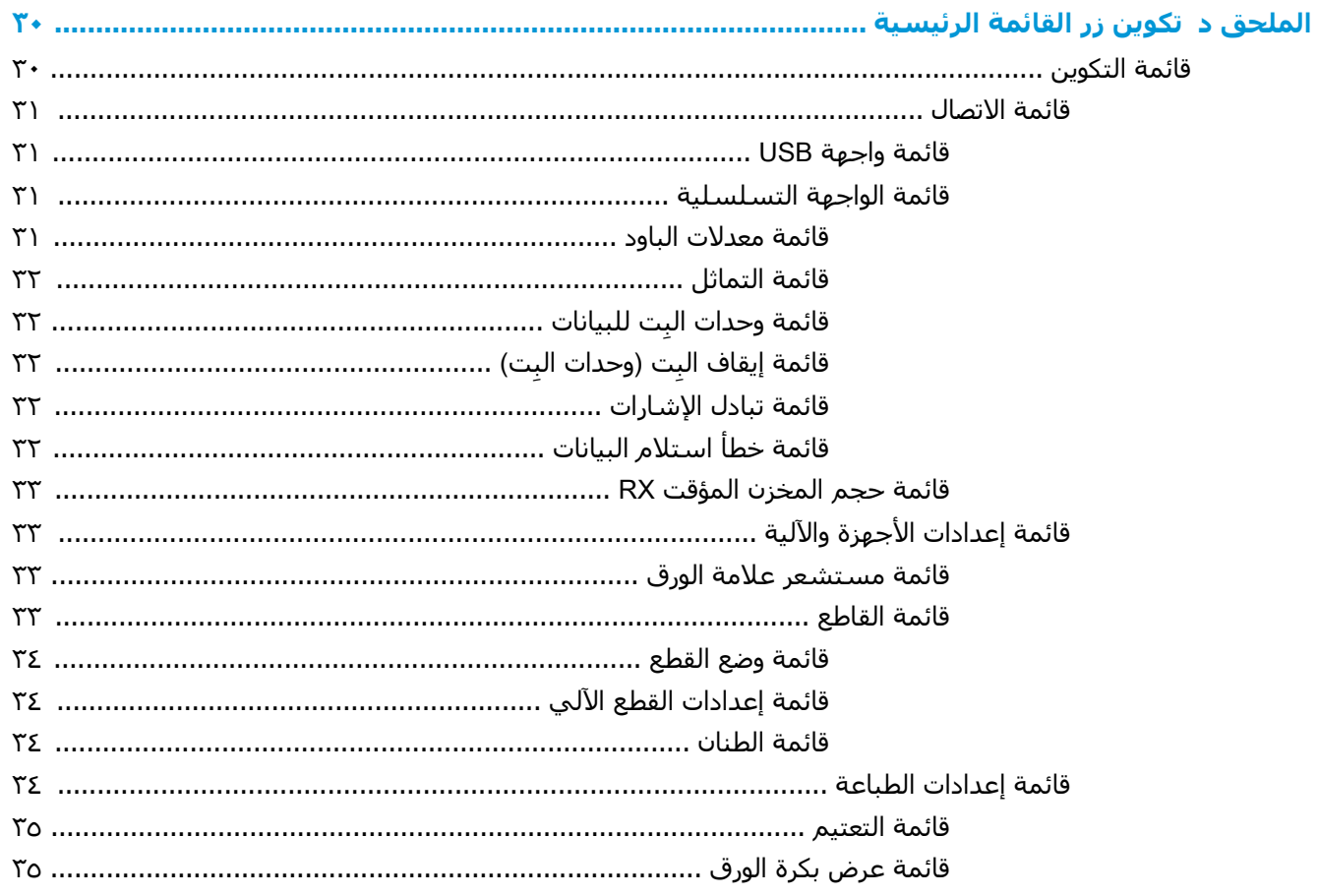

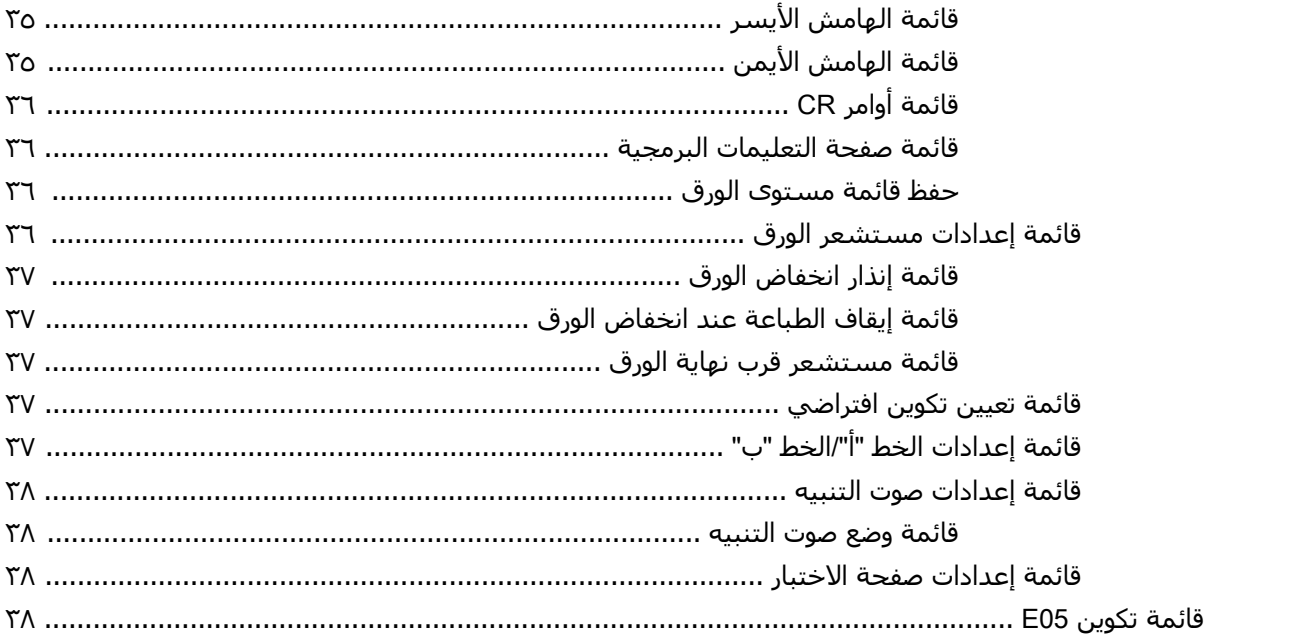

 $\boldsymbol{\Lambda}$ 

# ميزات المنتج

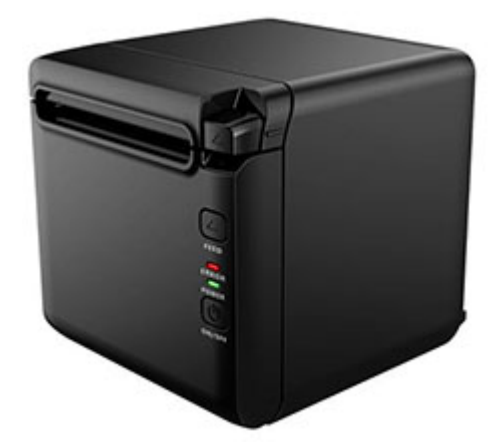

<span id="page-8-0"></span>تم تصميم طابعة الإيصالات الحرارية BTP-S81 لطباعة إيصال حراري عالي الجودة، يتم استخدامه على نطاق واسع. يمكن توصيل الطابعة بأجهزة أخرى عبر كبلات تسلسلية، ومتوازية، وكبلات USB، وBluetooth، وEthernet ، وكذلك توصيلها عبر شبكة WLAN. وهي توفر برامج تشغيل لتشغيل الأنظمة مثل ®Windows 2000 / XP / Server 2003 / Vista / Server200 / Win7 / Win8 / Win8.1 / Win10 / Server 2012 وPOSReady2009 / POSReady7، وLinux، وMac، وبرنامج UPOS الوسيط.

**ﷺ ملاحظة:** تدعم برامج التشغيل لأنظمة Windows وLinux إصدارات ٦٤-بت لأنظمة التشغيل هذه.

وتشتمل ميزات الطابعة على ما يلي:

- مستوى ضوضاء منخفض، سرعة طباعة عالية
	- تدعم الورق المتواصل والورق المميز
- تدعم أوضاع الطباعة المتعددة، بما في ذلك الطباعة بلونين والمقلوبة والعلامة المائية وتوفير الورق.
	- حجم صغير
	- يمكن إخراج الورق من الجهة الأمامية أو العلوية وفقًا لمتطلبات المستخدمين المختلفة
- واجهات ثرية: واجهة USB (مثبّتة على اللوحة)، تسلسلية / متوازية / Ethernet / Bluetooth / WIFI / ò تسلسلية + Ethernet قابلة للتوسيع

**ﷺ ملاحظة:** يصف دليل المستخدم هذا الميزات الشائعة الموجودة في معظم الطرز. قد لا تتوفر بعض الميزات في جهاز الكمبيوتر الخاص بك. للوصول إلى أحدث دليل مستخدم خاص بمنتجك، انتقل إلى <u>/http://www.hp.com</u> <u>support</u> متبعًا الإرشادات للعثور على منتجك. ثم حدد **دلائل المستخدم**.

# **اϟتόرϑ ϋلى دوات ΤΗكϢ اϟمδتخدم**

<span id="page-9-0"></span>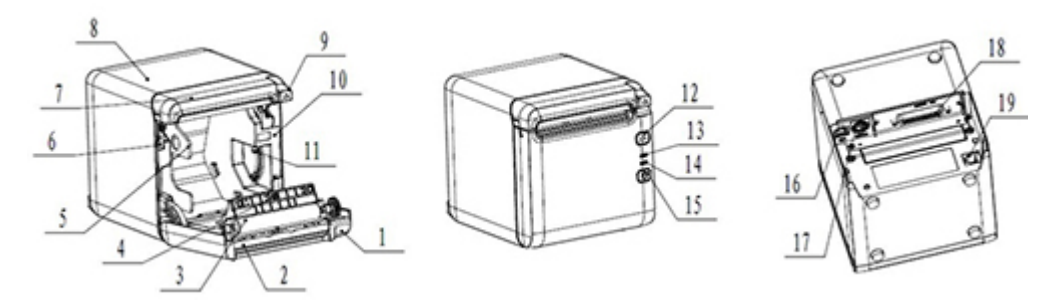

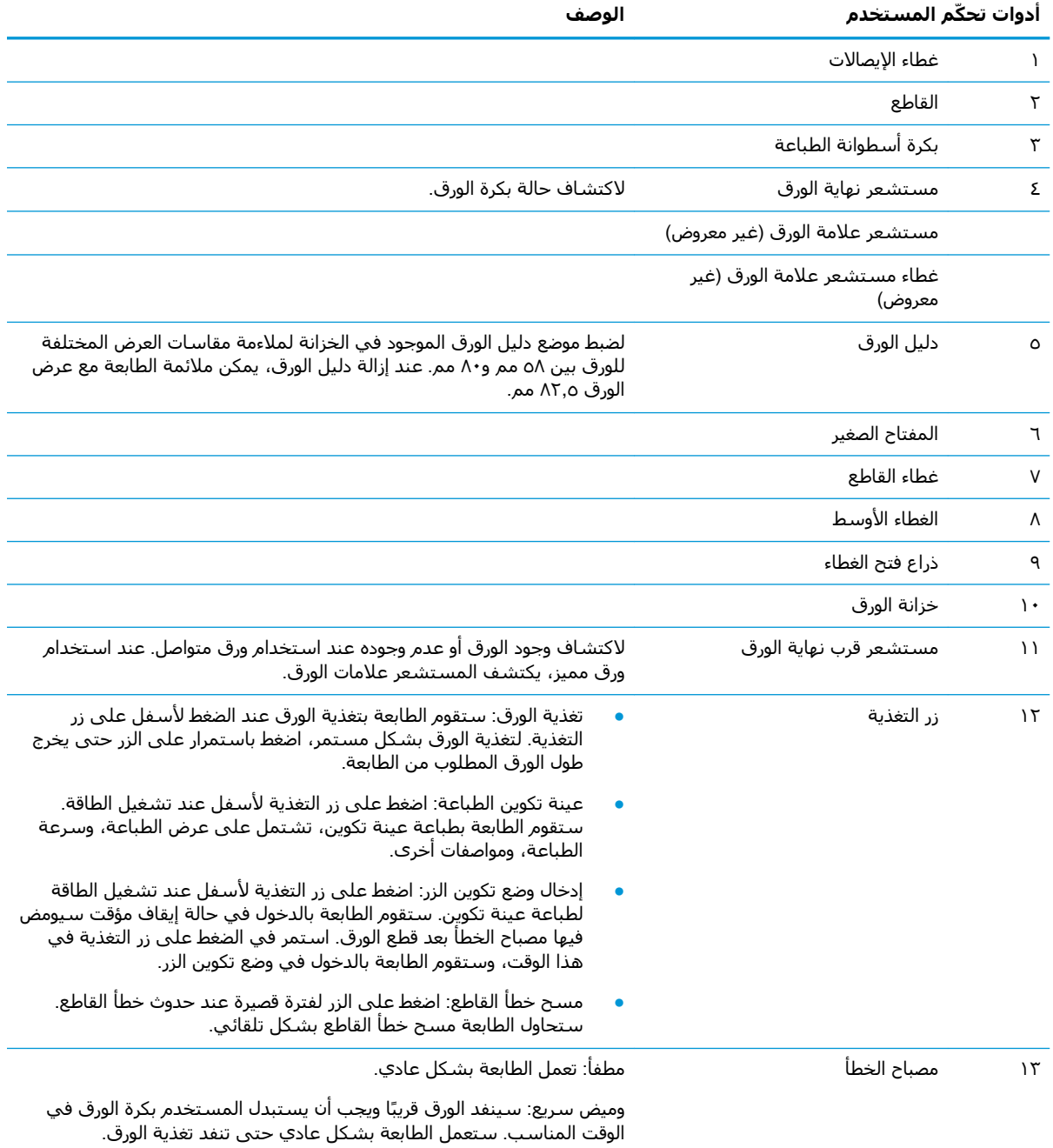

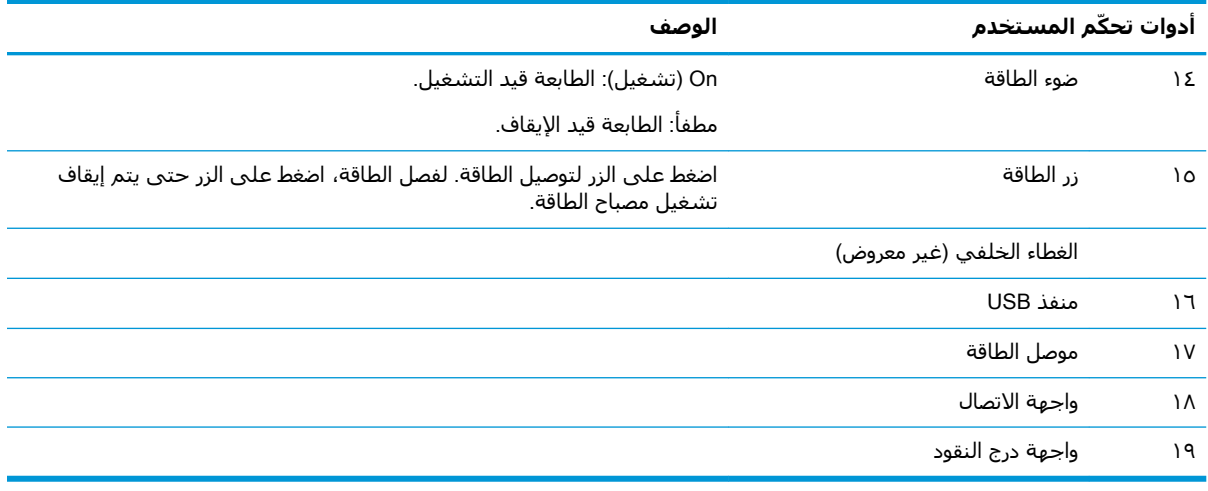

#### مؤشرات الحالات السمعية والبصرية

الطابعة مزودة بمصباح الخطأ وإنذار تحذير تنبيهي. راجع <u>رموز الصوت التنبيهي ومصباح الخطأ في صفحة ٢٠</u><br>للحصول على المزيد من المعلومات. يتم تعطيل إنذار التحذير التنبيهي بشكل افتراضي. راجع <u>تكوين الطابعة</u><br><u>في صفحة ١٤</u> للحصول عل

ﷺ <mark>ملاحظة:</mark>

### إعداد الطابعة  $\mathbf{Y}$

# اختيار موقع للطابعة

<span id="page-11-0"></span>تتطلب الطابعة الحد الأدني من مساحة التركيب، ويمكن وضعها فوق كمبيوتر نقطة البيع أو بالقرب منه.

لا تضع الطابعة في أي مكان مترب أو قد تنسكب فيه المشروبات أو غيرها من السوائل. ضع الطابعة على سطح مستوٍ، واحرص على وجود مسـاحة كافية لفتح غطاء الإيصالات لتغيير الورق وللوصول إلَى الجزء الخلفي من الطابعًة.

احرص على ترك مساحة كافية خلف الطابعة للسماح بتوصيل الكبلات والوصول إليها.

## تثبيت الطابعة

لضمان نجاح تشغيل الطابعة، التزم بهذه الإرشادات عند وضع الطابعة:

تدعم طابعة BTP-S81 طباعة الإيصالات من الجهة الأمامية أو العلوية للطابعة. عندما يتم وضع الطابعة بشكل أفقي على الطاولة، يجب ألا تتجاوز زاوية التركيب المائل ٥ درجات. وإلا لن يعمل مستشعر قرب نهاية الورق بشكل طبيعي.

تركيب جهة الإخراج الأمامية:

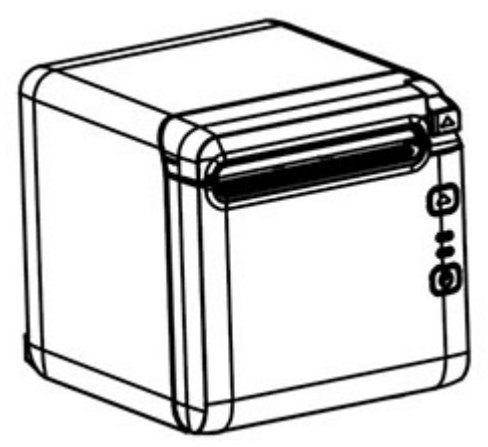

تركيب جهة الإخراج العلوية:

<span id="page-12-0"></span>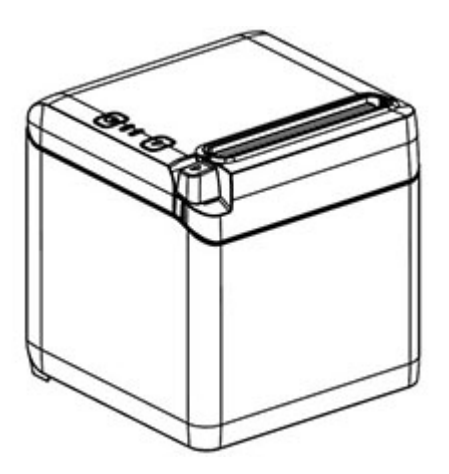

- لا تضع الطابعة بالقرب من مصدر مائي.
- لا تضع الطابعة في مكان يمكن أن تتعرض فيه للاهتزاز أو التصادم.
	- تأكد من أن مصدر طاقة الطابعة مؤرض بشكل صحيح.
- حافظ على وجود مسافة مناسبة بين الطابعة وأي من الأسطح الرأسية.

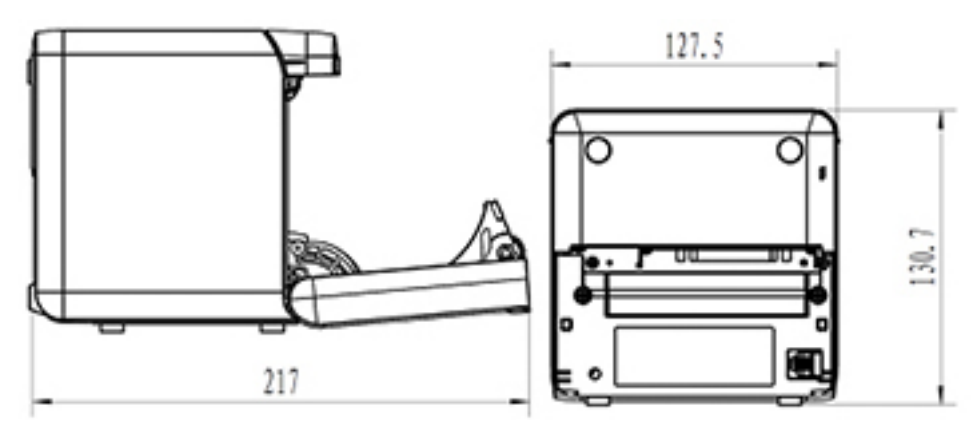

## تركيب ورق إيصالات جديد

في حالة وميض مصباح الخطأ، غيّر الورق في أقرب وقت ممكن لتفادي نفاد الورق أثناء إحدى العمليات.

في حالة وميض مصباح الحالة/الخطأ بسـرعة، فيعني هذا نفاد الورق. غيّر الورق في الحال، وإلا فقد يتم فقد البيانات. حيث تستطيع الطابعة قبول قدر محدود فقط من البيانات وتخزينَها بدون ورقّ. وقد يحدث حمل زائد<br>للذاكرة في المخزن المؤقت، مما يؤدي إلى فقد البيانات بالكامل.

لوضع ورق إيصالات جديد:

**١.** أوقف تشغيل الطابعة.

**٢.** ادفع الذراع بالاتجاه الموضح أدناه لفتح غطاء الإيصالات.

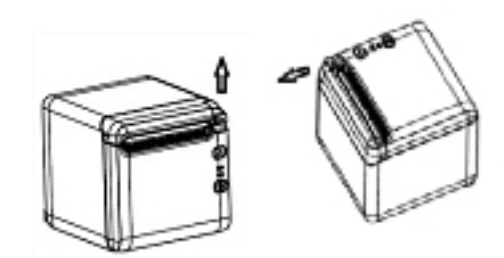

ضَع بكرة الورق الجديدة في الطابعة، مع التأكد من توجيه لفة البكرة في الاتجاه الصحيح بالنسـبة لموضع  $\cdot$ الطابعة.

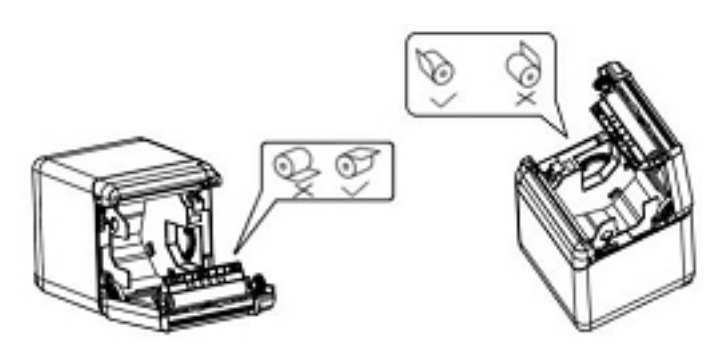

<mark>٤.</mark> قم بتركيب دليل الورق في الموضع الصحيح بالنسـبة لنوع الورق الحراري المسـتخدم.

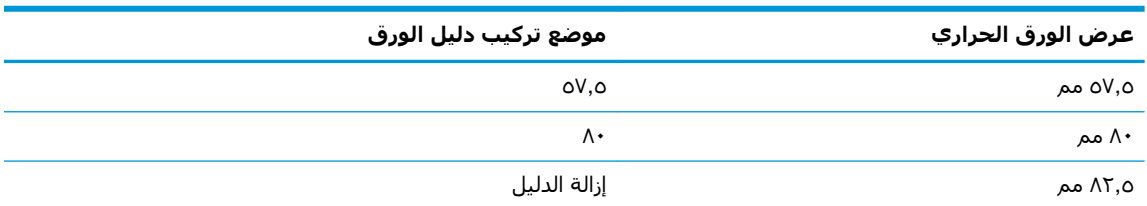

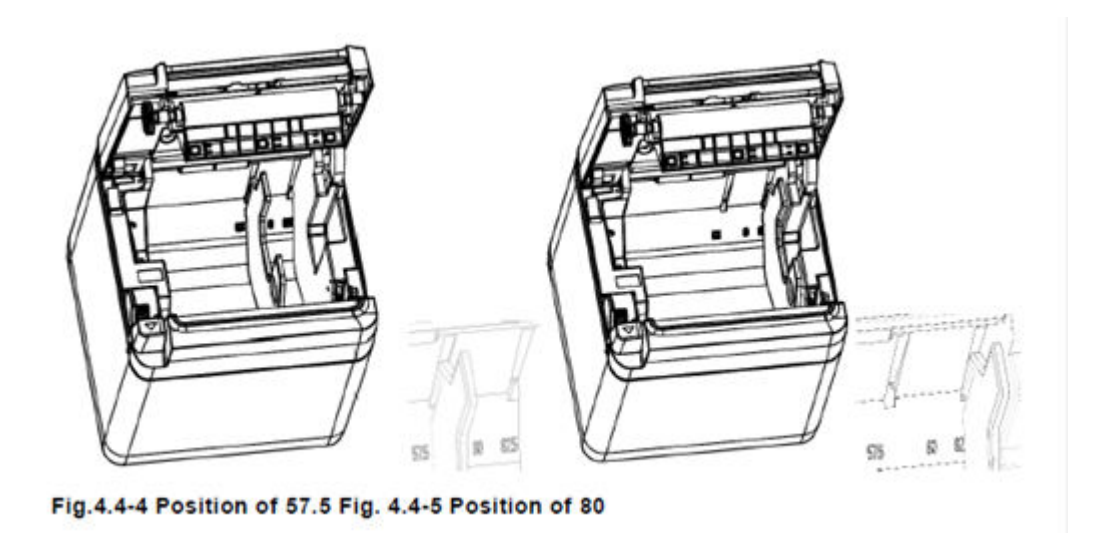

<span id="page-14-0"></span>**٥.** عند إزالة دليل الورق أو فكه، قم بإزالة الطرف ذي فتحة التشغيل أولاً. اعكس هذا الإجراء عند تركيب أدلة الورق. يتم عرض موقع فتحة التشغيل في الشكل الموجود أدناه.

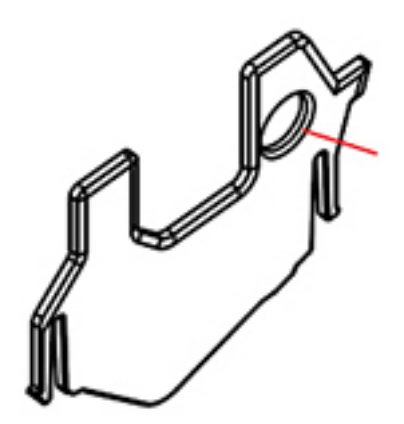

- ٦**.** اضغط على زر التغذية بالورق لتحريك الورق للأمام عند الضرورة.
	- **V.** أغلق غطاء الإيصالات.

## توصيل الكبلات

- *ﷺ <mark>ملاحظة:</mark> ضع* الطابعة على سطح مستوٍ وفي مكان يتيح الوصول للكبلات ومساحة ملائمة لفتح غطاء<br>الإيصالات. حدد مكانًا للطابعة بعيدًا عن مناطق المرور لتقليل فرص تعرضها للاصطدام أو التلف.
- ﴿ ّۣ] هام: وصّل الكبلات بالطابعة قبل تشغيل الطاقة للطابعة والأجهزة المتصلة. يجب إيقاف تشغيل الأجهزة المتصلة دائمًا قبل توصيل الكبلات.
	- **١.** قم بإيقاف تشغيل الطابعة وأي أجهزة متصلة.
		- **٢.** قم بتوصيل سلك الطاقة بموصّل الطاقة.

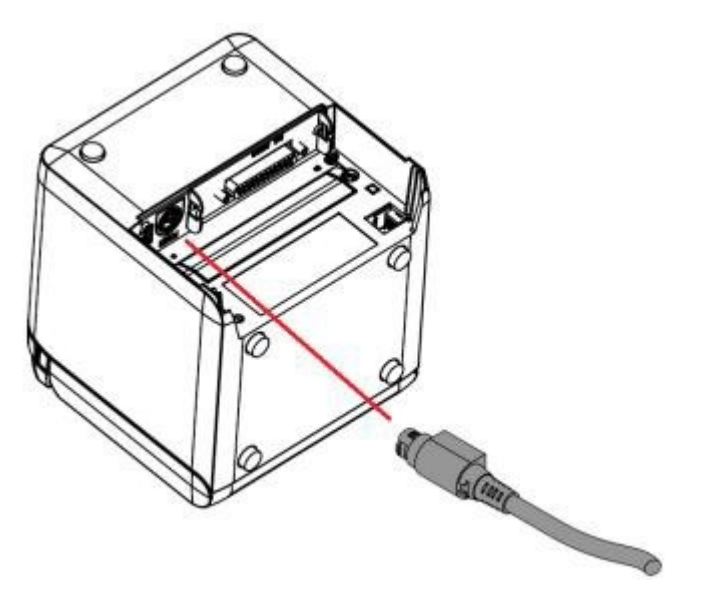

**٣.** قم بتوصيل كبل الواجهة بالطابعة، وقم بتأمين التوصيل باستخدام برغي أو زنبرك حسب الحاجة.

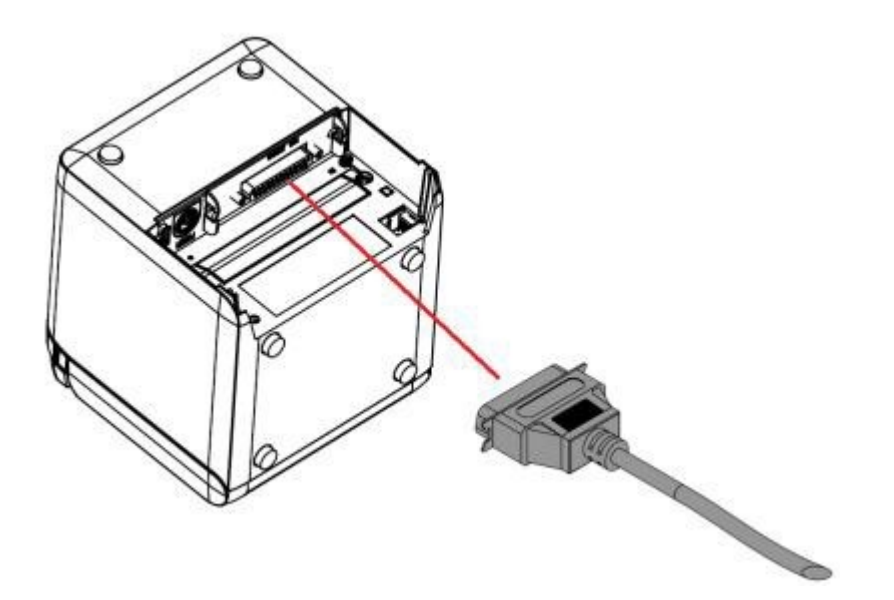

**٤.** صِل كبل USB بمنفذ USB في الطابعة.

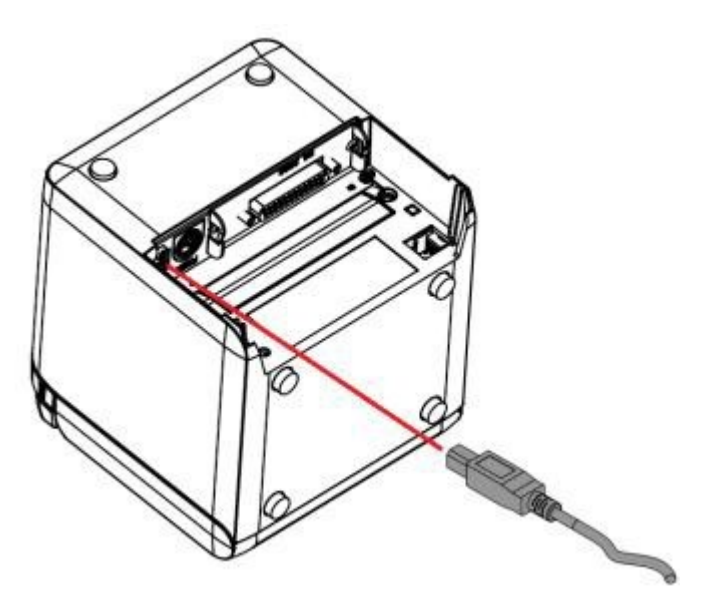

ه**.** قم بتوصيل كبل درج النقود بالطابعة.

<span id="page-16-0"></span>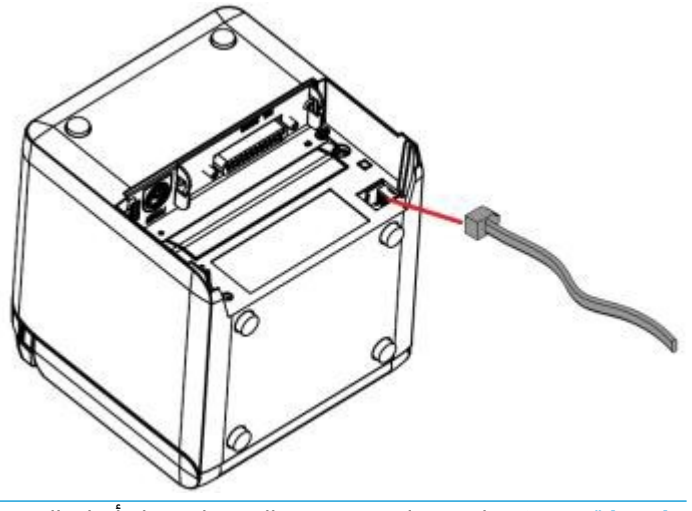

**ϣلاψΣة:** ϳمكϦ اγتخدام ϣنفذ درج اϟنقود ϟتوϞϴλ دراج اϟنقود ϓقς ˬولا ϳمكϦ اγتخداϪϣ ϊϣ الأΟهزة الأخرى.

# **ورقϟا ةϳهاϧ ربϗ رόθتδϣ ϊοوϣ ςبο**

يمكن ضبط مستشعر موضع قرب نهاية الورق للطابعة لدعم تكويني الطابعة: طباعة الجانب العلوي، وطباعة الجانب الأمامي. يشتمل كلا التكوينين على إعدادي ضبط يعتمدان على القطر الخارجي لعمود الدوران الأساسبي لبكرة الورق المستخدمة للطباعة.

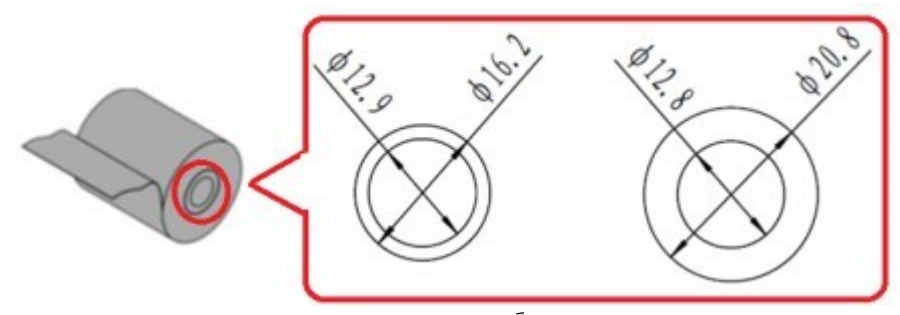

يتم ضبط موضع قرب نهاية الورق وفقًا لاتجاه الطابعة.

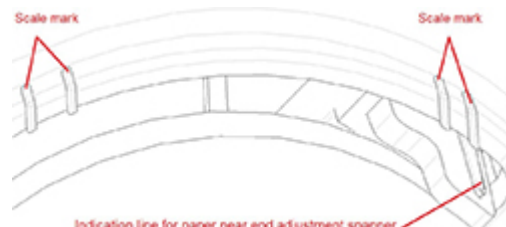

#### Indication line for paper near end adjustment sp

### **ρباϋة اϟجاΐϧ اόϟلوي**

بسيتم ضبط موضع قرب نهاية الورق في أي من الموضعين ١ أو ٢ للطابعات التي تم تكوينها لطباعة إيصالات من أعلى الطابعة.

- بالنسبة لأعمدة الدوران الأساسية لبكرة ورق بقطر خارجي ١٦٫٢ مم، اضبط الطابعة على الموضع ١.
- بالنسبة لأعمدة الدوران الأساسية لبكرة ورق بقطر خارجي ۲۰٫۸ مم، اضبط الطابعة على الموضع ۲.

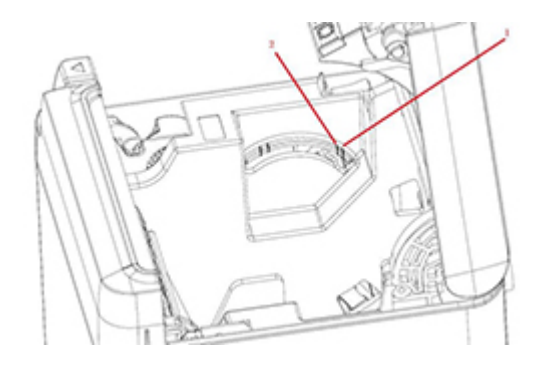

## لطباعة الجانب الأمامي

<span id="page-17-0"></span>سيتم ضبط موضع قرب نهاية الورق في أي من الموضعين ٣ أو ٤ للطابعات التي تم تكوينها لطباعة إيصالات من مقدّمة الطابعة.

- للحصول على أعمدة الدوران الأساسية لبكرة ورق بمحور خارجي ۲۰٫۸ مم، اضبط الطابعة على الموضع ٣.
- للحصول على أعمدة الدوران الأساسية لبكرة ورق بمحور خارجي ١٦,٢ مم، اضبط الطابعة على الموضع ٤.

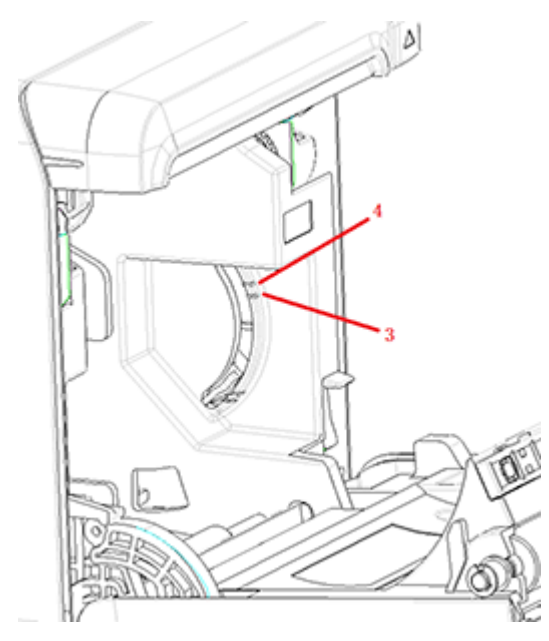

# <mark>اختبار الطابعة</mark>

<span id="page-18-0"></span>يطبع اختبار الإجراء هذا قائمة كاملة من إعدادات الطابعة على نموذج تشخيصي ويقطع الورق بشكل جزئي. تصف الإرشادات الموصحة في نهاية النسخة المطبوعة الاختبارية كيفية الدخول إلى قائمة التكوين. وتتيح قائمة التكوين تغيير الإعدادات الحالية للطابعة.

هذه النسخة المطبوعة مفيدة لممثل الخدمة في حال وجود مشكلة. في حالة وجود نص مفقود أو باهت في مُخرَج الطباعة الاختباري، ارجع إلى <u>استكشاف الأخطاء وإصلاحها في صفحة ٢٠</u>

### **إΟرا˯ الاΧتبار اϟذاϲΗ وϞϴϐθΗ اτϟاϗة**

- <mark>١.</mark> قم بتوصيل الطابعة بمصدر الطاقة المناسب، ثم تأكد من إيقاف تشغيل تلك الطابعة.
- **٢.** اضغط على زر التغذية أثناء التشغيل المتزامن لطاقة الطابعة، ثم حرّر زر التغذية. سـتقوم الطابعة بطباعة معلومات التكوين بالإضافة إلى مطالبتين بالحصول على المزيد من اختبارات الطباعة:
- اضغط على مفتاح التغذية وحرره لطباعة الأحرف. ستقوم الطابعة بطباعة عينة اختبار أحرف. اكتمل الآن الاختبار الذاتب.
- اضغط مع الاستمرار على مفتاح التغذية لتكوين الطابعة. ستدخل الطابعة وضع التكوين. راجع <u>تكوين</u> ا<u>لطابعة في صفحة ١٤</u> للحصول على المزيد من المعلومات.

راليقاء المعالم الله عنها إلى وضع التكوين، ستدخل الطابعة حالة الإيقاف المؤقت وسيومض مصباح<mark>.</mark> وهو الخطا.

**ولاحظة:** التزم مزيدًا من الحذر عند تغيير إعدادات الطابعة ولا تغير إعدادات أخرى عن غير قصد مما قد يؤثر في الله أداء الطابعة.

### **اγتخدام وϊο اϟتفرώϳ اδϟداϲγ اθόϟري**

ادخل وضع التفريغ السداسيي العشري باتباع هذه الخطوات:

- <mark>١. ا</mark>فتح غطاء الإيصالات، ثم قم بتشغيل الطابعة أثناء الضغط على زر التغذية. قم بتحرير الزر بعد أن يومض مصباح الخطأ وتصدر الطابعة صوتًا تنبيهيًا.
	- ."GS → ( A" رϣالأ Ϟγر **٢.**
	- **٣.** ستقوم الطابعة بطباعة عينة تفريغ سداسي عشري.

lHexadecimal Dump To terminate hexadecimal dump. press FEED button three times. 1B 21 00 1B 26 02 40 40 1B 69  $. 1.8. @. i$ 1B 25 01 1B 63 34 00 1B 30 31 . % . . c 4 . . 0 1 41 42 43 44 45 46 47 48 49 4A **ABCDEFGHIJ** \*\*\* completed \*\*\*

**Σ.** قم بإنهاء وضع التفريغ السـداسـي العشـري عن طريق إيقاف تشـغيل الطابعة وإعادة تشـغيلها، ومن ثم الضغط على زر التغذية ثلاث مرات.

معلومات إضافية هامة حول وضع التفريغ السداسـي العشـري:

- <span id="page-19-0"></span>● إذا كانت البيانات السـداسـية العشـرية لا تحتوي على احرف ASCII مطابقة، فسـتُظهر عينة الطباعة ".".
- ـ آفي وضع التفريغ السـداسـي العشـري، الأوامر DLE EOT أو DLE DC4 أو DLE DC4 فقط هـي الصالحة.
	- يمكن طباعة بيانات خط الحرف الأخير عن طريق الضغط على زر التغذية لأسـفل.

## <mark>تكوينات الطابعة</mark>

يتم شحن الطابعات بوظائف ومعلّمات مُعدّة مسبَقًا، ولكن يمكنك تغيير هذه الإعدادات يدويًا. تظهر إرشـادات الوصول إلى القائمة في اسـفل إيصال مُخرَج الطباعة الاختباري.

<mark>ولاحظة: ال</mark>تزم مزيدًا من الحذر عند تغيير إعدادات الطابعة ولا تغير إعدادات أخرى عن غير قصد مما قد يؤثر في <u>ال</u>مو أداء الطابعة.

يمكن تغيير الوظائف والمعلّمات التالية في قائمة التكوين المنسدلة:

- طباعة اختبار ذاتبي
	- التكوين
- الإنهاء دون حفظ
- الإنهاء مع الحفظ
	- الاتصال
- واجهة USB
- وضع برنامج تشغيل Win
- وضع API (دقة النقاط في البوصة)
	- واجهة تسلسلية
	- όϣدلات اϟباود
		- تماثل
	- وحدات البت للبيانات
	- إيقاف البِت (وحدات البِت)
		- Ηبادل الإηارات
		- خطأ اسـتلام البيانات
		- ⊙ حجم المخزن المؤقت RX
			- الآلية والأجهزة
			- مستشعر العلامات
				- القاطع
				- وضع القطع
		- إعدادات القطع التلقائي
			- مؤشر الطنان
				- طباϋة الإϋدادات
- التعتيم
- عرض بكرة الورق  $\circ$
- الهامش الأيسر
- الهامش الأيمن
	- o أمر CR
- صفحة التعليمات البرمجية
	- حفظ مستوى الورق
	- إعدادات مستشعر الورق
	- إنذار انخفاض الورق
- إيقاف الطباعة عند انخفاض الورق
	- سستشعر قرب نهاية الورق  $\circ$ 
		- ضبط تكوين افتراضي
		- FONTA/FONTB داداتϋإ–
			- إعدادات صوت التنبيه
			- إعدادات صفحة الاختبار
				- وضع اختبار المستشعر
					- طباعة NV Bitmap
						- اختبار القاطع
					- طباعة الإحصائيات
		- تكوين E05 (منتجات مختارة فقط)

# تكوين الطابعة

- <span id="page-21-0"></span>。<br><mark>② ملاحظة:</mark> التزم مزيدًا من الحذر عند تغيير إعدادات الطابعة ولا تغير إعدادات أخرى عن غير قصد مما قد يؤثر في أداء الطابعة.
	- <mark>﴿ ملاحظة:</mark> للحصول على خريطة كاملة للقائمة الرئيسية، ولمراجعة التفاصيل على كل إعداد، راجع <u>تكوين زر</u> <u>القائمة الرئيسية في صفحة ٣٠ للحصول على مزيد من المعلومات.</u>
		- افتح غطاء الطابعة. في حالة عدم وجود ورق في الطابعة، اتبع الإرشادات الخاصة بتحميل الورق.  $\Lambda$ 
			- أدر الطابعة بحيث تواجه الجانب الخلفي للطابعة.  $\cdot$  T
- تأكد من إيقاف تشغيل الطابعة، ثم اضغط باستمرار على زر تغذية الورق لأسفل وقم بتشغيل طاقة الطابعة.  $\cdot$ عند بدء الطباعة، حرر الزر.

<mark>٤.</mark> لطباعة اختبار ذاتپ، اضغط على زر تغذية الورق وحرره. لدخول قائمة التكوين، اضغط مع الاسـتمرار على زر تغذية الورق.

> Press and Release FEED to continue SELF-TEST printing

Press and Hold FEED to configure the printer

#### MAIN MENU

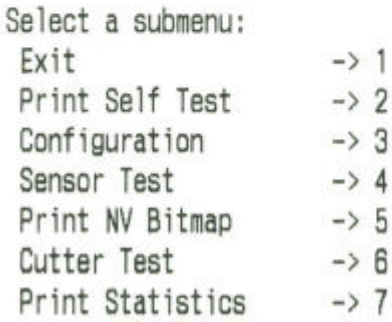

Enter code, then hold Button Down at least 1 second to validate

**٥.** اتبع التعليمات المطبوعة على قائمة التمرير عن طريق الضغط على زر تغذية الورق.

- للإشارة إلى تحديد رقم، اضغط على زر تغذية الورق عدد المرات المطلوبة مع الضغط لفترة قصيرة.
- قم بالإشارة إلى Yes (نعم) باستخدام الضغط على زر التغذية لفترة طويلة (أكثر من ثانية واحدة).
	- قم بالإشارة إلى No (لا) باسـتخدام الضغط على زر التغذية لفترة قصيرة (أقل من ثانية واحدة).
- <mark>٦.</mark> استمرار عبر اختياراتك في القائمة حتى يتم سؤالك، Save New Parameters? (هل تريد حفظ المعامِلات الجديدة؟).

اذا كنت ترغب في الحفظ، فحدد **Yes** (نعم). ثم اضغط زر إعادة الضبط. فتتم إعادة ضبط الطابعة على التحديدات الجديدة. يمكن التحقق من الإعداد بالضغط على زر التغذية بالورق لطباعة نموذج تشخيصي، أو بالضغط مع الاستمرار على زر التغذية بالورق وفتح غطاء الإيصالات وإغلاقه.

- أو -

إذا كنت ترغب في متابعة تكوين الطابعة، فحدد No (لا). تعود الطابعة إلى قائمة التكوين حيث يمكنك ضبط المعامِلات مرة أخرى.

#### تشغيل الطائعة Y

# تفادي حدوث مشكلات في الطابعة

### منع الحرارة الزائدة لرأس الطباعة

<span id="page-24-0"></span>السخونة المفرطة لرأس الطباعة الحرارية هي أحد أكثر الأسباب شيوعًا لمشكلات الطابعة. لتفادي السخونة المفرطة، نفِّذ واحدًا أو أكثر مما يلي:

- قلل مقدار تغطية الكتلة عند طباعة الإيصالات.  $\Lambda$
- قلل وقت الطباعة المتواصلة والمعروف باسم "دورة العمل." تعد دورة العمل بمثابة النسبة المئوية للوقت  $\cdot$ الذي يمكن فيه للطابعة أن تطبع بشـكل فعّال أثناء أي فترة زمنية قدرها ٦٠ ثانية. سـتختلف دورة العمل الخاصة بالطابعة لديك وفقًا لدرجة حرارة الغرفة التي قمت بإعدادها فيها ومقدار تغطية الطباعة.
- اخفض درجة حرارة الغرفة التي تضع فيها الطابعة. يُرجى الأخذ في الاعتبار أن درجة الحرارة قد تتأثر إذا ۲. تعرضت الطابعة لضوء شـمس مباشـر، أو بالقرب من جـهاز تدفئة قريب، أو مصباح سـاخن، أو أي مصدر حرارة اخر.

**َّمَّا هام:** إذا وصلت درجة حرارة رأس الطباعة إلى ٦٥ درجة مئوية (١٤٩ درجة فهرنهايت)، فسـتتوقف الطابعة عن الطباعة حتى تبرد. هذا قد يتلف رأس الطباعة.

### تحنب البيئات القاسية

الطابعة جهاز متين وتستطيع تحمل مجموعة متنوعة من البيئات المادية. ومع ذلك، تكون المكونات الآلية الداخلية للطابعة عرضة للأتربة والمواد الكيميائية المحمولة جوًا، خصوصًا في أماكن مثل متاجر تحسـين المنازل، ومحالّ المزروعات، والمستودعات. في مثل هذا النوع من البيئات ستكون بحاجة للتأكِّد من تنظيف طابعتك بانتظام حتى تستمر في العمل بشكل صحيح. توصي HP بإجراء فحص دوري منتظم وتنظيف عام لرأس الطباعة، والمستشعرات، وعمود دوران الناقل، وكلتا آليتي الطابعة.

### الورق

∕<mark>∛</mark> هام: يمكن أن يؤدي اسـتخدام الورق غير المعتمد للطابعة إلى تلف الطابعة وإبطال جميع الضمانات. راجع <u>مواصفات الورق في صفحة ٢٨</u> للحصول على مزيد من المعلومات.

## <mark>تنظيف الطابعة</mark>

توصيات لتنظيف الطابعة:

- قبل بدء الصيانة الدورية، تأكد من إيقاف تشغيل الطابعة.
- لا تستخدم المذيبات العضوية مثل الغازولين أو الأسـيتون.
- <span id="page-25-0"></span>عند تنظيف المستشعرات، لا تقم بتشغيل طاقة الطابعة حتى يتبخر الكحول النقي أو محلول تنظيف آخر بالكامل.
	- ●يُوصى بألا تزيد دورة الصيانة عن شـهر واحد.

### **ϒϴψϨΗ Χزاϧة اτϟاόΑة**

نظّف الجزء الخارجي من الخزانة حسب الحاجة، باستخدام أي منظف منزلي مصنوع للبلاستيكيات. قد ترغب في اختبار منطقة صغيرة غير مرئية أولاً. امسح حجيرة الورق باستخدام قطعة قماش نظيفة ورطبة. مواد الخزانة والشكل النهائي دائمة ويمكنها أن تتحمل محاليل التنظيف، ومواد التشحيم، والوقود، وزيوت الطهي، والأشعة فوق الىنفسجىة.

## **ϒϴψϨΗ رس اτϟباϋة وΑكرة τγواϧة اτϟباϋة**

<u>िب</u> تنبيه: لا تلمس رأس الطباعة، لأن هذا قد يتسبب في حدوث حروق.

ام: لا تحاول تنظيف الطابعة من الداخل بأي منظف رذاذ. لا تحاول تنظيف رأس الطباعة (إلا كما يوصي به) أو " السماح لأي رذاذ بملامسته. قد يلحق هذا الضرر بالإلكترونيات الداخلية أو برأس الطباعة. في حال ظهر رأس الطباعة متسخًا، امسحه باستخدام كحول أيزوبروبيلي (للدلك) على مسحة قطن أو قلم كحول. لا تستخدم كحول الدلك لتنظيف أي أجزاء أخرى من الطابعة لأنه قد يتسبب في حدوث تلف.

ه**ام:** رأس الطباعة عادة لا يحتاج إلى تنظيف إن تم استعمال رُتب الورق الموصى بها. في حالة استخدام ورق آخر لفترة طويلة من الوقت، فسـيكون لمحاولة تنظيف رأس الطباعة تأثير طفيف على جودة الطباعة وقد تتسبب في انحشار وضرر آخر للطابعة، مما يبطل الضمان.

إن استمرت مشاكل الطباعة المتقطعة أو الخفيفة بعد تنظيف رأس الطباعة، فقد تكون آلية الطباعة الحرارية ىحاجة للاستبدال.

اتبع هذه الخطوات لتنظيف رأس الطباعة وبكرة أسطوانة الطباعة:

- <mark>١.</mark> قم بإيقاف تشغيل الطابعة وافتح غطاء الإيصالات.
- **٢.** إذا انتهت الطباعة للتوّ، فانتظر حتى يبرد راس الطباعة تمامًا.
- **٣.** قم بمسح الغبار والبقع من على سطح رأس الطباعة وبكرة أسطوانة الطباعة باستخدام محلول تنظيف في قاعدة كحولية باستخدام قطعة قماش قطنية.

**َمَّا هام:** يجب ألا تكون قطعة القماش مبتلة.

**٤.** بعد أن يتبخر الكحول تمامًا، أغلق غطاء الإيصالات.

### تنظيف مستشعر العلامات

عندما لا تتمكن الطابعة من تحديد العلامة بشكل فعّال، فيجب تنظيف مسـتشعر العلامات. خطوات التنظيف هي كما يلي:

- **١.** أوقف تشغيل الطابعة.
- **٢.** اςϐο ϋلى ذراع ϓت اϐϟطا˯ ϟفت Ϗطا˯ الإϳصالات.
	- **٣.** قم بإزالة غطاء المستشعر.

<span id="page-26-0"></span><mark>٤.</mark> قم بمسح الغبار والبقع من على سطح المستشعر باستخدام محلول تنظيف في قاعدة كحولية باستخدام قطعة قماش قطنية.

**هام:** يجب ألا تكون قطعة القماش مبتلة.

**٥.** أعد وضع غطاء المستشعر بعد أن يتبخر محلول التنظيف تمامًا، ومن ثم أغلق غطاء الإيصالات.

### **ϒϴψϨΗ Ϗبار اϷوراق**

توصي HP أن تقوم بإزالة غبار الأوراق من طابعتك تقريبًا كل ٦ شـهور، باسـتخدام الـهواء المُعلب أو نوع ما آخر من المراوح لنفض الغبار لخارج الطابعة.

### **إزاϟة اθΤϧارات اϟورق**

لإزالة انحشار ورق إيصال:

- <mark>١. وأوقف تشغيل طاقة الطابعة، ومن ثم اضغط على ذراع فتح الغطاء لفتح غطاء الإيصالات. {</mark>
	- ِل ورق الإϳصالات **٢.** ز اϟمنΤشرˬ وϦϣ ϢΛ Ϗلϖ Ϗطا˯ الإϳصالات.
	- **٣.** قم بتشغيل طاقة الطابعة، ومن ثم سـتتم إعادة تعيين القاطع تلقائيًا.

إذا فشلت إعادة ضبط القاطع تلقائيًا بعد مسح الورق المنحشر، فقم بفك القاطع.

<mark>١.</mark> قم بإيقاف تشغيل طاقة الطابعة ومن ثم أزل غطاء القاطع.

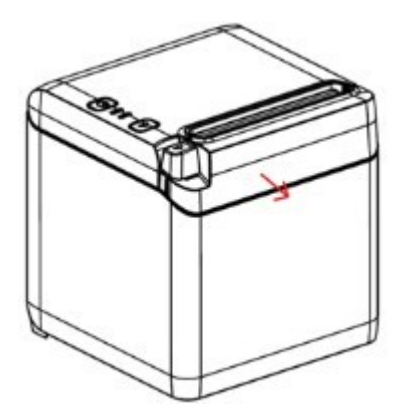

- **٢.** اςϐο ϋلى ذراع ϓت اϐϟطا˯ ϟفت Ϗطا˯ الإϳصالات.
	- **٣.** أزِل الورق المنحشر من الطابعة.
	- **٤.** أعد تركيب غطاء القاطع، وأغلق غطاء الإيصالات.
- ه. قم بتشغيل طاقة الطابعة، ومن ثم سـتتم إعادة تعيين القاطع تلقائيًا.

# **اγتكθاϑ اτΧϷا˯ وإλلاΣها**

<span id="page-27-0"></span>بفضل تصميم الطابعة، فهي لا تتطلب فعليًا أية خدمة صيانة دورية. وعلى الرغم من ذلك، في حالة حدوث مشكلات، يمكن تشخيصها بسـهولة من خلال فحص المؤشرات الضوئية للحالة أدناه، ومن ثم الرجوع إلى الأقسام المناسبة بهذا الملحق.

تصف المعلومات الواردة بالصفحات التالية المشكلات الشائعة التي يمكن حدوثها وتستطيع إصلاحها بنفسك بسهولة. وقد يتطلب القليل منها الاتصال بموفر الخدمة الإقليمي المعتمد لدى HP لمنتجات نظام نقطة البيع من HP. وغالبًا سـتتمكن من معالجة العديد من المشـكلات بنفسـك دون الاتصال بموفر الخدمة. ولكن، إذا اسـتمرت إحدى المشكلات، فاتصل بموفر الخدمة الإقليمي المعتمد لدى HP.

# **رϣوز اϟصوت اϟتϨبϴهϲ وϣصباح اϟخτ΄**

عندما تواجه الطابعة حالة خطأ، سيومض مصباح الخطأ وقد يصدر صوت تنبيهي أو سـلسـلة أصوات تنبيهية. يتم تعطيل إنذار التحذير التنبيهي بشكل افتراضي. راجع <u>تكوين الطابعة في صفحة ٤١</u> للحصول على المزيد من المعلومات.

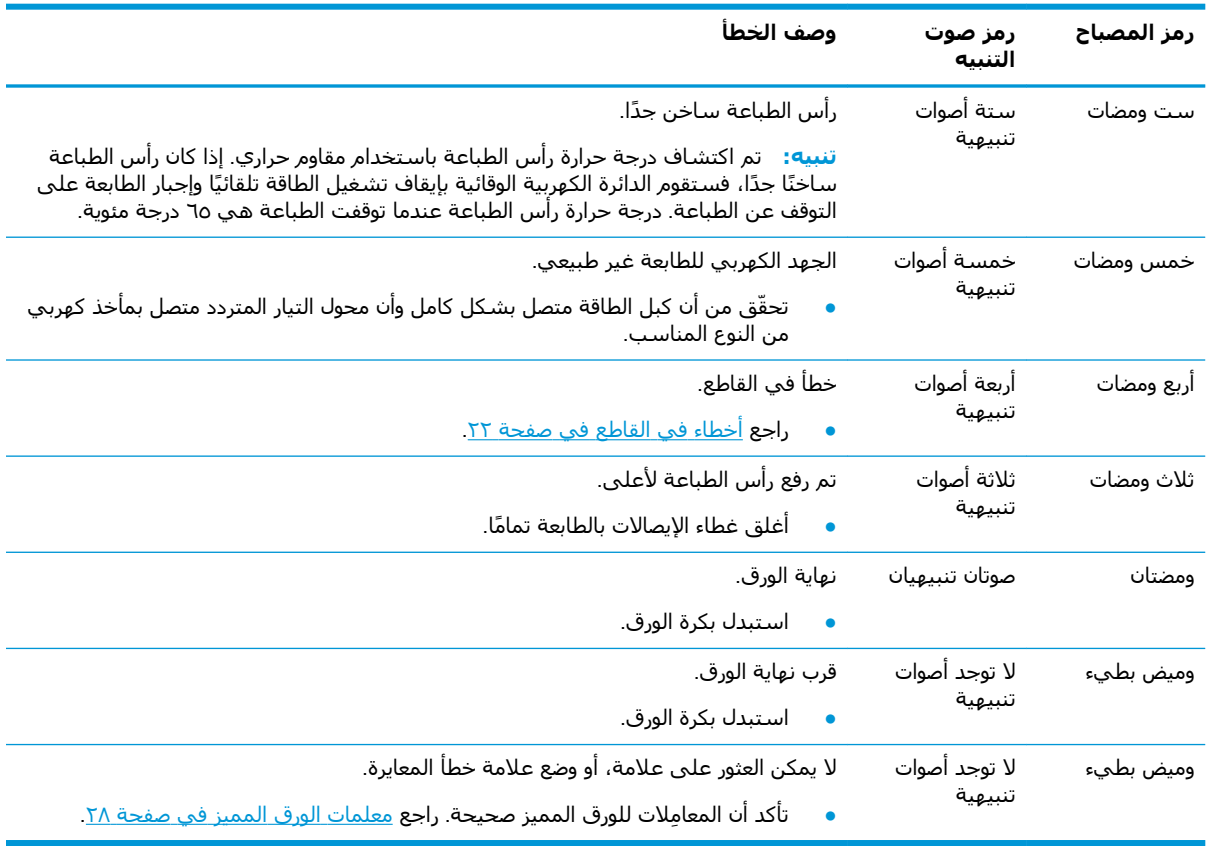

## <mark>إجراءات الإصلاح النموذجية</mark>

في حالة حدوث حالة غير متوقعة، نفذ الخطوات العامة التالية:

- <mark>١.</mark> افصل الطاقة عن الطابعة وأعد تشغيلها ولاحظ ما سيحدث.
	- **٢.** تحقق من مصباح الخطأ وقارن المؤشرات بالجدول أعلاه.
- <span id="page-28-0"></span>**٣.** اختبر الطابعة من خلال إجراء نموذج طباعة اختباري. راجع <u>اختبار الطابعة في صفحة ١١</u>. يمكن أن يوفر هذا .<br>معلومات إضافية فيما يخص الخطأ الذي يحدث.
	- **٤.** راجع جداول استكشاف الأخطاء وإصلاحها على الصفحات التالية.

# حل المشاكل الشائعة

توضح الجداول التالية المشكلات المحتملة والسبب المحتمل لكل مشكلة والحلول الموصى بها.

## <mark>رموز أصوات التنبيه</mark>

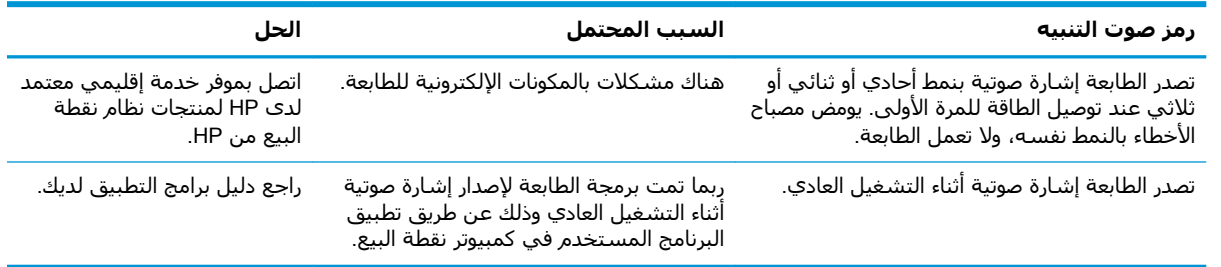

### **اτϟاόΑة لا τΗبϊ**

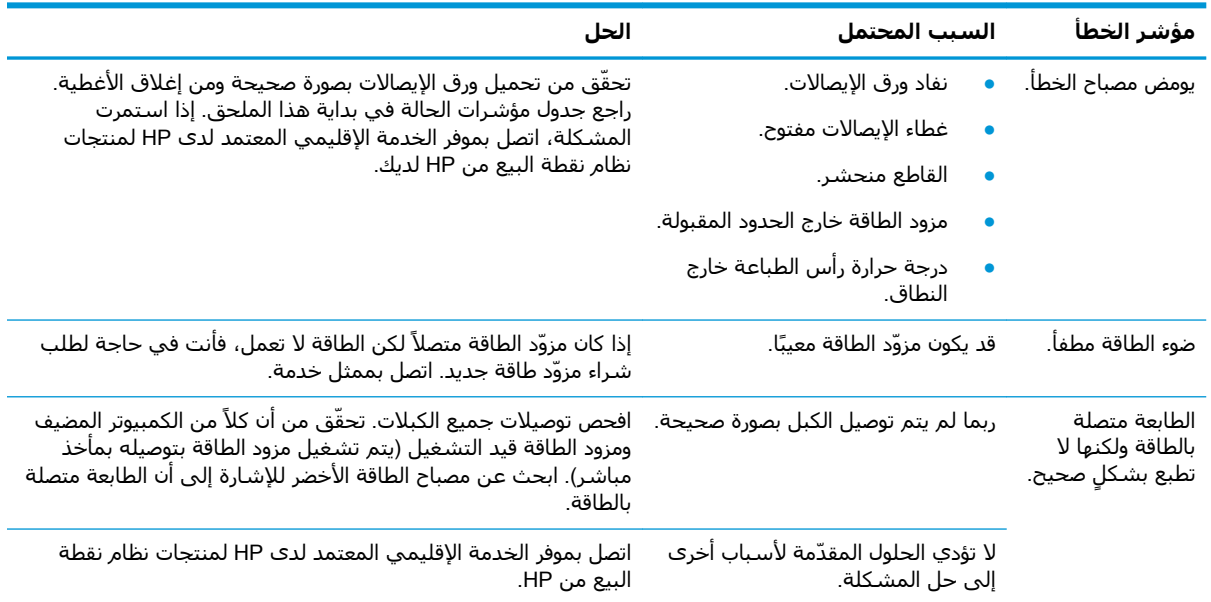

## **وξϴϣ ϣصباح اϟخτ΄**

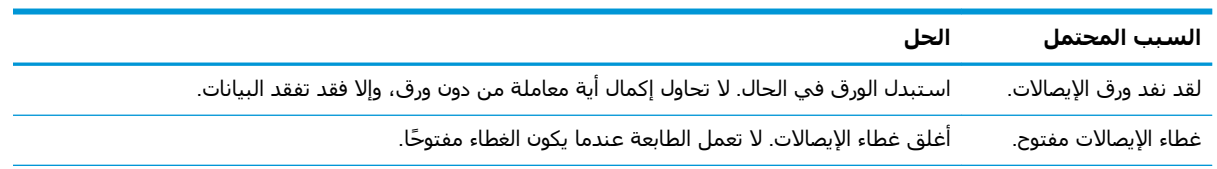

<span id="page-29-0"></span>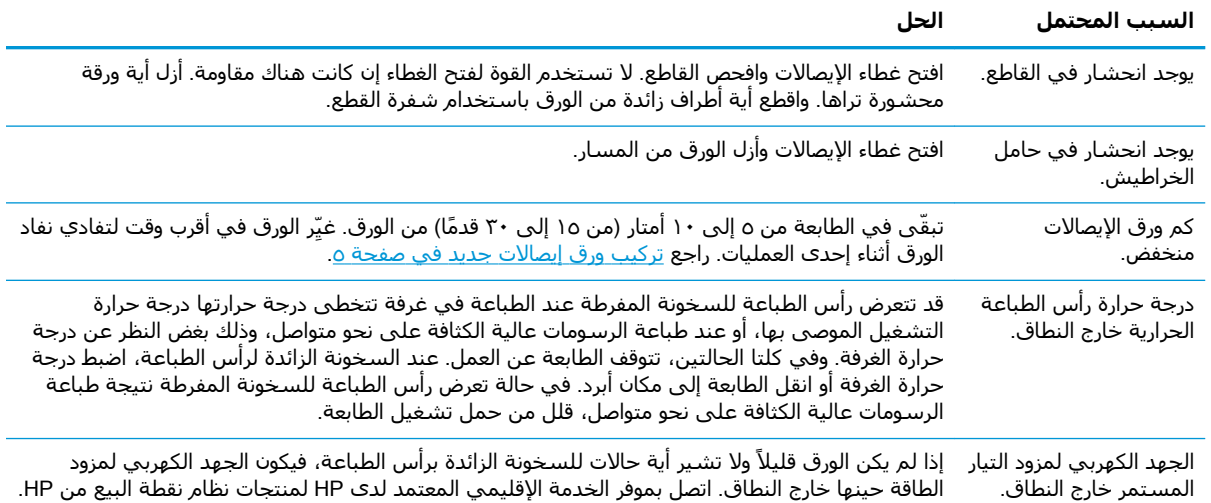

## <mark>مشكلات جودة الطباعة</mark>

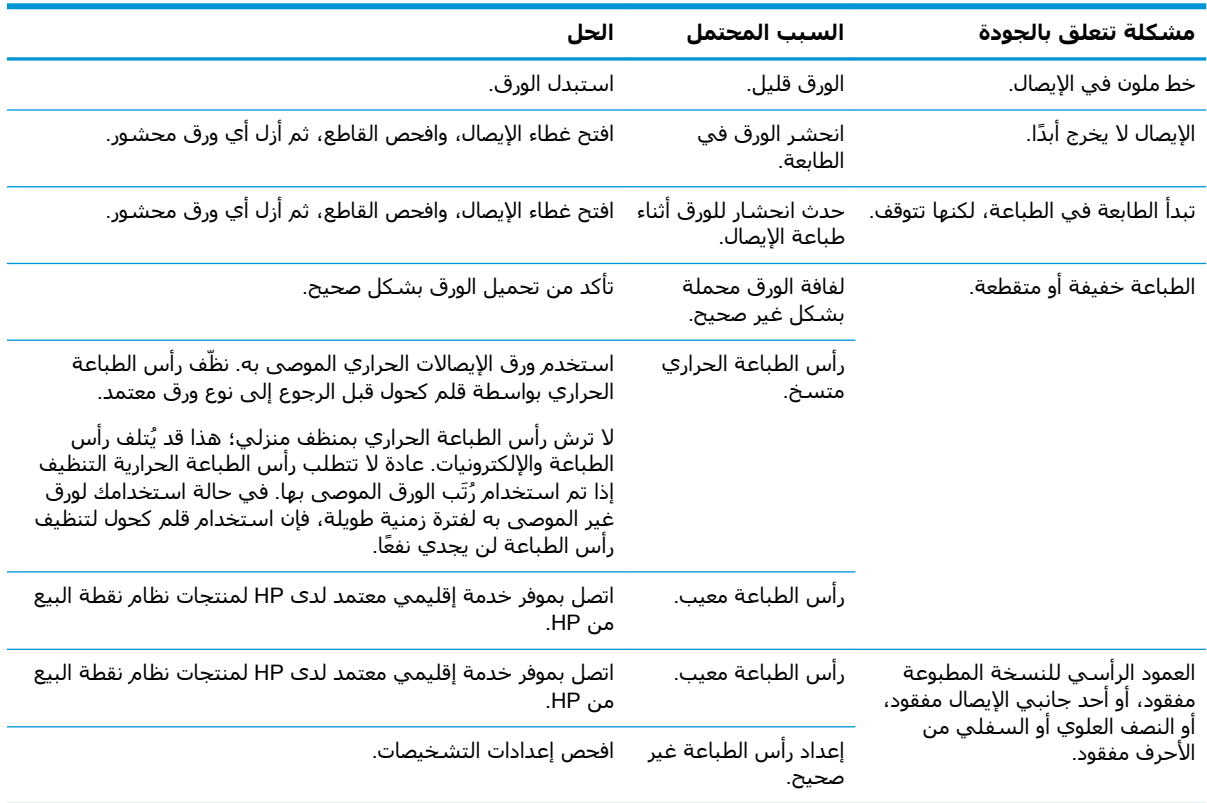

## <mark>أخطاء في القاطع</mark>

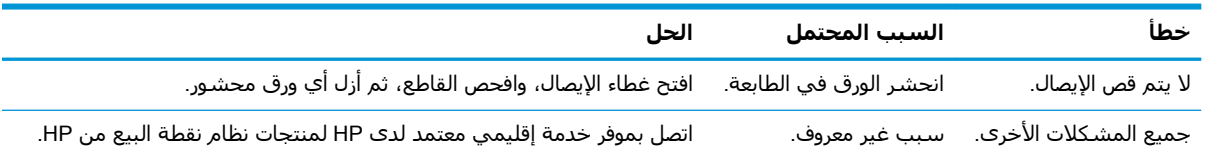

# **Σالات Χرى**

<span id="page-30-0"></span>يجب إصلاح جميع المشكلات التالية بواسطة موفر الخدمة الإقليمي المعتمد لدى HP لمنتجات نظام نقطة البيع من HP.

- لا تنفذ الطابعة دورتها أو تتوقف عند إصدار الأمر بذلك.
	- تطبع الطابعة الأحرف غير المقروءة.
		- لن تتم التغذية بالورق.
		- لن يدور القاطع أو يقطع.
	- لن تفتح أسطوانة الطباعة أو تغلق.
	- لن تتصل الطابعة بكمبيوتر نقطة البيع.

## **الاΗصال ΑاϟدϢϋ**

لحل مشـكلة في الأجهزة أو البرامج، انتقل إلى <http://www.hp.com/support> استخدم هذا الموقع للحصول علي مزيد من المعلومات عن منتجك حيث يضم مجموعة من الارتباطات التي تنقلك إلى المنتديات النقاشية والإرشادات المتعلقة باستكشاف الأعطال وإصلاحها. يمكنك العثور أيضًا على المعلومات المتعلقة بكيفية الاتصال بشركة HP وفتح شكوى خاصة بالدعم.

## **اϋϹداد ϟلاΗصال ΑاϟدϢϋ اϟفϲϨ**

إذا تعذر عليك حل إحدى المشكلات، فربما تحتاج إلى الاتصال بالدعم الفني. يجب أن تتوفر المعلومات التالية عند الاتصال:

- رقم طراز الطابعة والرقم التسلسلب
- إذا كان المنتج متصل بجهاز كمبيوتر نقطة البيع الخاص بـ HP أخبرنا بالرقم التسـلسـلـي لجهاز كمبيوتر نقطة النبع
	- تاريخ الشراء الموجود على الفاتورة
	- رقم الجزء الاحتياطي الموجود على المنتج
		- الظروف التي حدثت أثناءها المشكلة
		- رسائل الخطأ التي ظهرت على الشاشة
			- تكوين الجهاز
	- اسم وإصدار الأجهزة والبرامج المستخدمة

# **ب إرηادات اδϟلاϣة**

<span id="page-31-0"></span>يحتوي هذا الفصل على معلومات هامة للاستخدام الآمن لطابعة الإيصال الحراري. يجب اتباع التعليمات في جميع الأوقات لتقليل مخاطر الإصابة او التلف. قبل تركيب الطابعة واستخدامها، يُرجى قراءة العناصر التالية بعناية.

# رأس الطباعة

- إن رأس الطباعة هو عنصر حراري حساس للتفريغ الكهربي (ESD) ويعمل في درجة حرارة عالية. لا تلمس رأس الطباعة أو المعدات الطرفية أثناء أو بعد التشغيل مباشرة.
- اضبط وزن الطباعة لأدنى درجة حتى تنتج جودة طباعة مقبولة. سيؤدي ذلك إلى إطالة عمر رأس الطباعة.

**β) تنبيه: لا** تسمح للطابعة بالبدء في الطباعة عند عدم وضع أي ورق إيصالات. وإلا ستتضرر بكرة أسطوانة الطباعة ورأس الطباعة بشكل خطير.

# الموقع

- قم بتركيب الطابعة على سطح مستو وثابت.
- حافظ على وجود مساحة كافية حول الطابعة بحيث يمكن إجراء الصيانة والتشغيل الملائمين.
- حافظ على وجود الطابعة بعيدًا عن المصادر المائية وتجنب تعرضها المباشر لأشعة الشمس، والمصباح الصناعبي القوي، والحرارة.
	- لا تسـتخدم الطابعة أو تخزنها في مكان معرّض لدرجة حرارة عالية، أو رطوبة، أو تلوث خطير.
		- لا تضع الطابعة في موقع يمكن أن تتعرض فيه للاهتزاز أو التصادم.
	- لا تضع الطابعة في موقع يمكن أن يتراكم فيه التكثيف على الطابعة. في حالة تراكم التكثيف، لا تقم بتشغيل الطاقة حتى يتبخر التكثيف بالكامل.

## **اτϟاϗة**

- قم بتوصيل محول التيار المتردد بمأخذ تيار متردد مناسب. تجنب مشـاركة مأخذ تيار متردد فردي بمحركات كهربائية كبيرة واجهزة اخرى قد تتسبب في تذبذب الجهد الكهربي.
	- افصل محول التيار المتردد عندما لا يتم استخدام الطابعة لفترة طويلة.
- لا تسمح للماء أو المواد الموصلة مثل الفلزات بدخول الطابعة. إذا حدث ذلك، افصل الطابعة عن مصدر الطاقة على الفور.

<u>ا∱ تحذير! إ</u>ذا دخلت المياه أو المواد الموصلة الطابعة، فلا تقم بإيقاف تشغيل الطابعة، لأن ذلك قد يؤدي إلى حدوث صدمة كهربائية.

لتجنب تلف الطابعة، قم بإيقاف التشغيل قبل توصيل أو فصل الكبلات أو الواجهات.

# <mark>تعليمات أخر</mark>ى

- لا تلمس قاطع الطابعة.
- لضمان جودة الطباعة والتشغيل العادي لعمر الطابعة، استخدم ورقًا بجودة عالية أو موصى به.
- يجب تفكيك الطابعة أو إصلاحها فقط بواسطة فني معتمد من قِبل الشركة المصنعة.
	- احتفظ بهذا الدليل آمنًا وفي متناول اليد للرجوع إليه عند الحاجة.  $\bullet$

# ج **المواصفات الفنية**

# **ρاόΑة اϳϹصال اΤϟراري**

<span id="page-33-0"></span>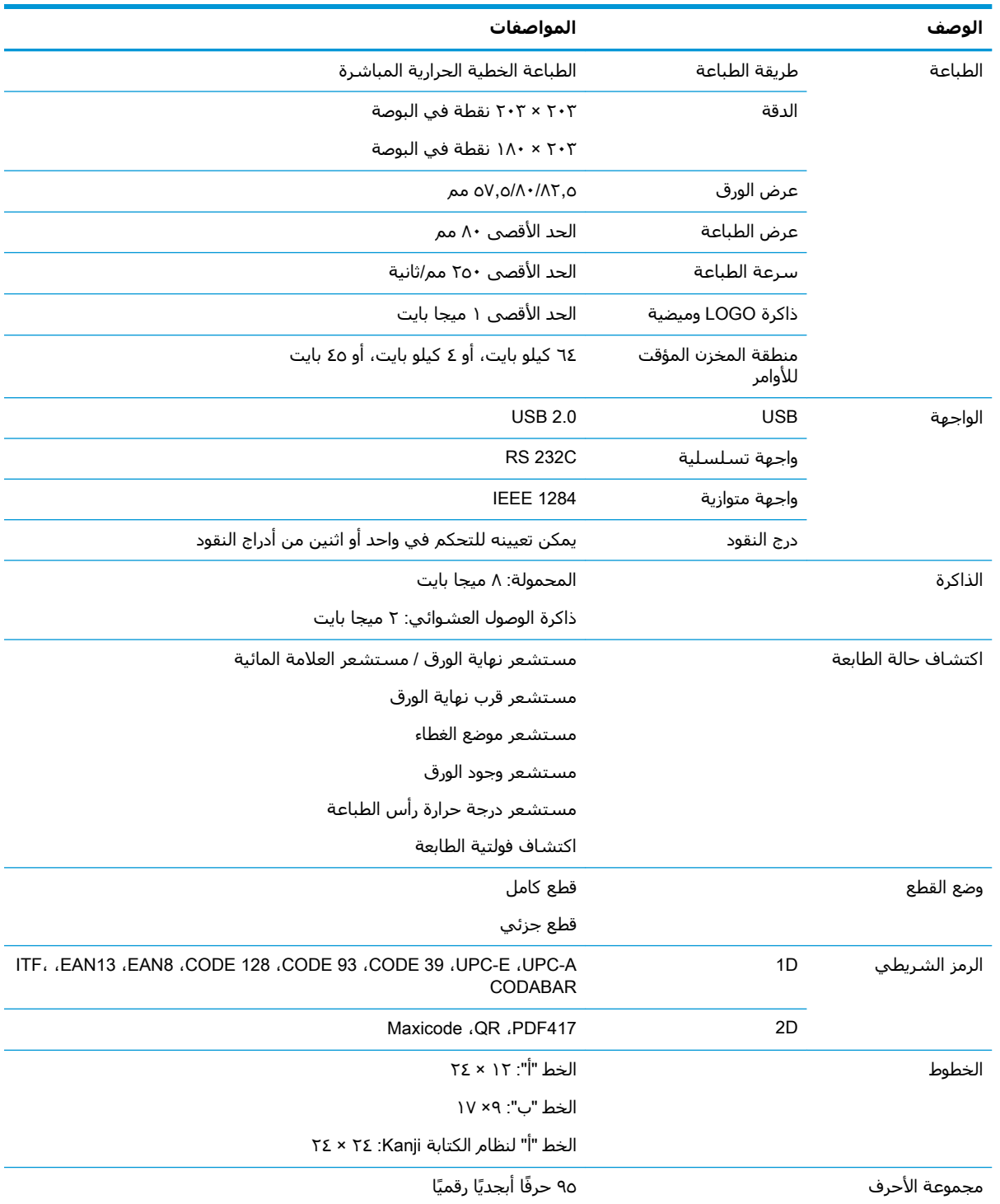

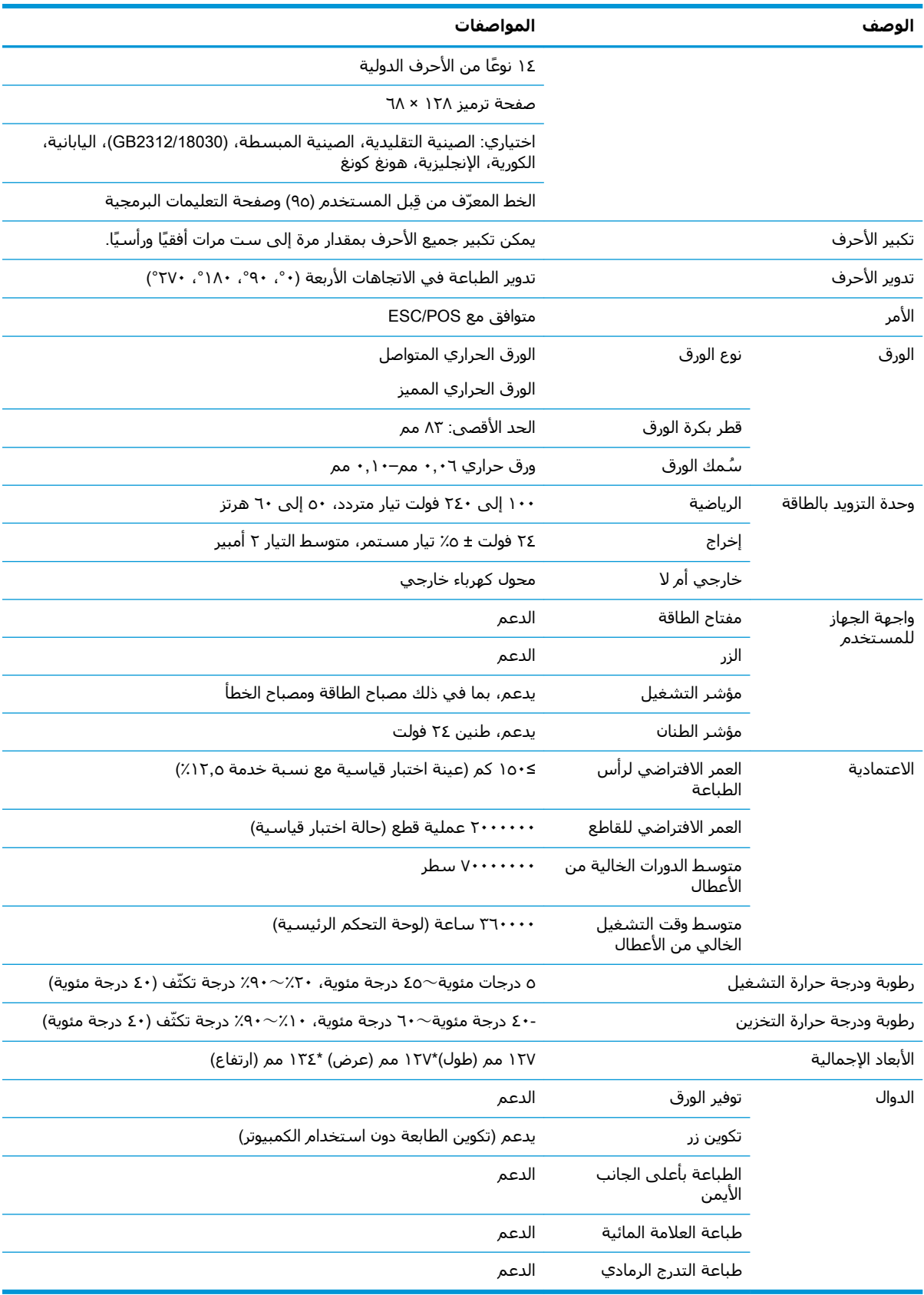

# **ϣواλفات ϗاϊρ اϟورق**

<span id="page-35-0"></span>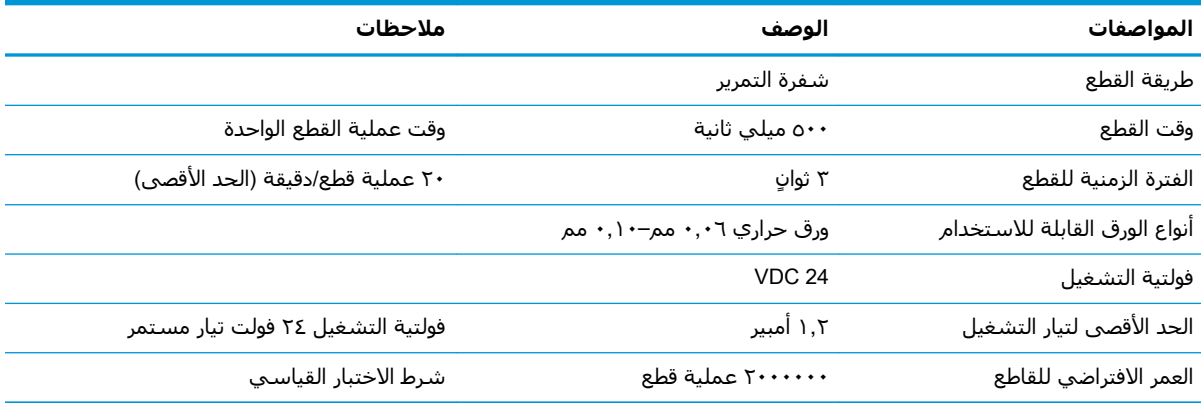

# **ϣواλفات اϟورق**

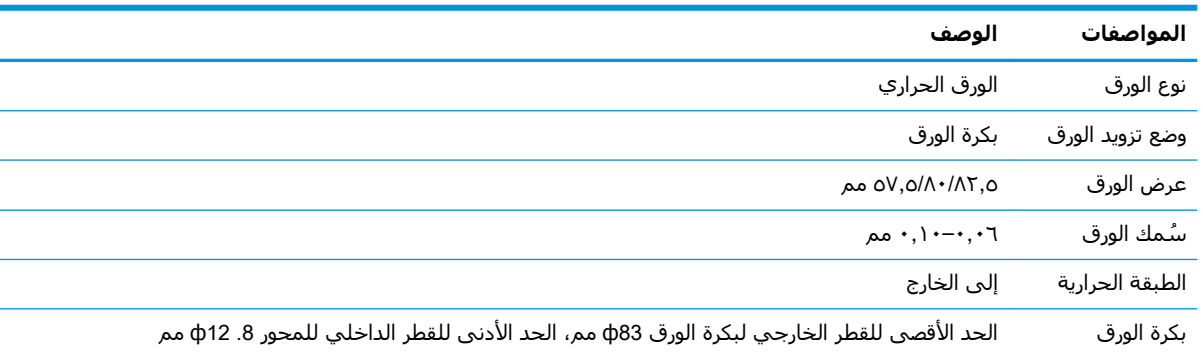

### <mark>مزودو الورق الموصى بهم</mark>

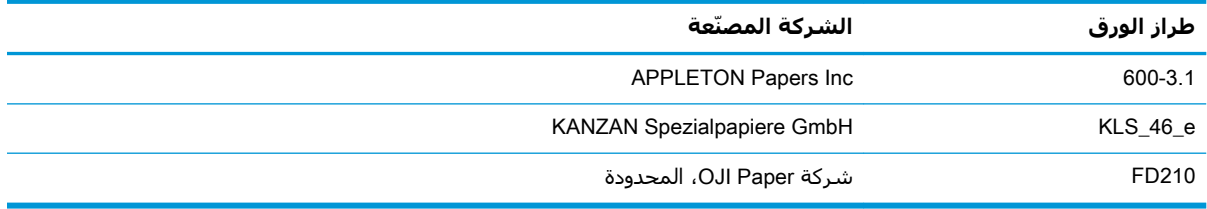

### **όϣلمات اϟورق اϟممϴز**

يمكن أن تدعم الطابعة طباعة الورق المميز وتعيين وضع الطباعة الأولىي والقطع بشكل دقيق. لا يجب أن يلبي الورق المميز مواصفات بكرة الورق الحراري للطابعة فقط، بل يجب أن يلبي أيضًا المتطلبات التالية.

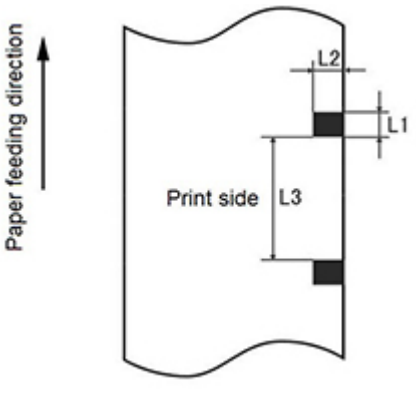

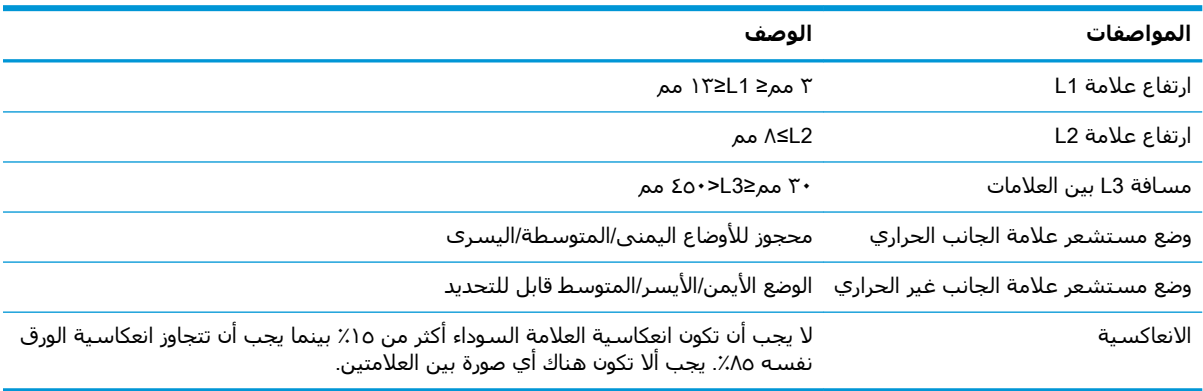

عند استخدام ورق مميز، من الهام أن تكون على دراية بالإرشادات التالية:

- ●يُرجى استخدام الورق الموصى به أو ما يعادله. قد يؤثر استخدام ورق بجودة أقل أو مختلفة تأثيرًا سلبيًا على جودة الطباعة ويقصّر من عمر رأس الطباعة الافتراضي.
	- لا تلصق الورق على عمود الدوران الأساسـي.
	- إذا كان الورق ملوثًا بالمواد الكيميائية أو الزيوت، فقد يتغير لونه أو يفقد حساسـيته الحرارية في البقعة الملوثة، مما يؤثر على جودة الطباعة.
		- لتجنب انخفاض جودة الطباعة، لا تفرك سطح الورق بالكائنات الصلبة.
- عندما ترتفع درجة حرارة البيئة إلى ٧٠ درجة مئوية، يتغير لون الورق. لا تستخدم الورق أو لا تقم بتخزينه في درجة حرارة مرتفعة، أو رطوبة مرتفعة، أو ظروف الإضاءة القوية.
- يتم قياس العلامة أثناء الطباعة وتغذية الورق. إذا كانت قيمة ارتفاع العلامة التي تم اكتشافها بواسطة المستشعر أكبر من القيمة الافتراضية، فسيصدر إنذار الطابعة صوتًا، مما يشير إلى نهاية بكرة الورق. القيمة الافتراضية للارتفاع هي ١٣ مم.

# د تكوين زر القائمة الرئيسية

<span id="page-37-0"></span>تحتوي القائمة الرئيسية على خيارات التكوين للطابعة. استخدم زر تغذية الورق للإشارة إلى التحديد المطلوب. قم بالإشارة إلى تحديد رقم بالضغط على زر تغذية الورق مع الضغط لفترة قصيرة للعدد المطلوب من المرات.

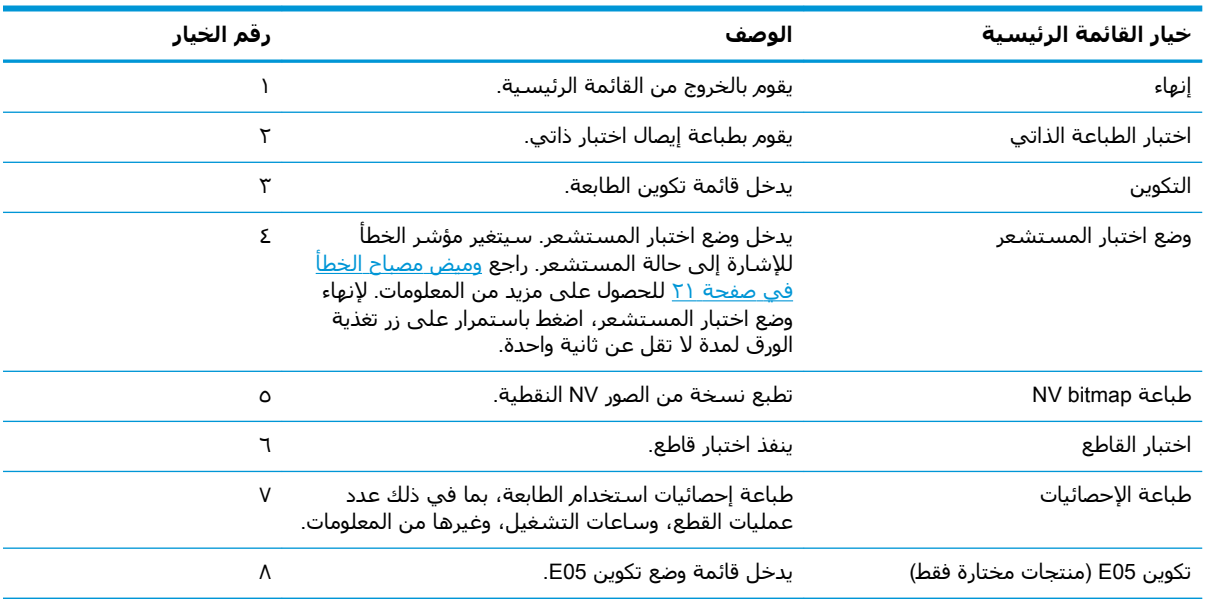

# **ϗامة اϟتكوϦϳ**

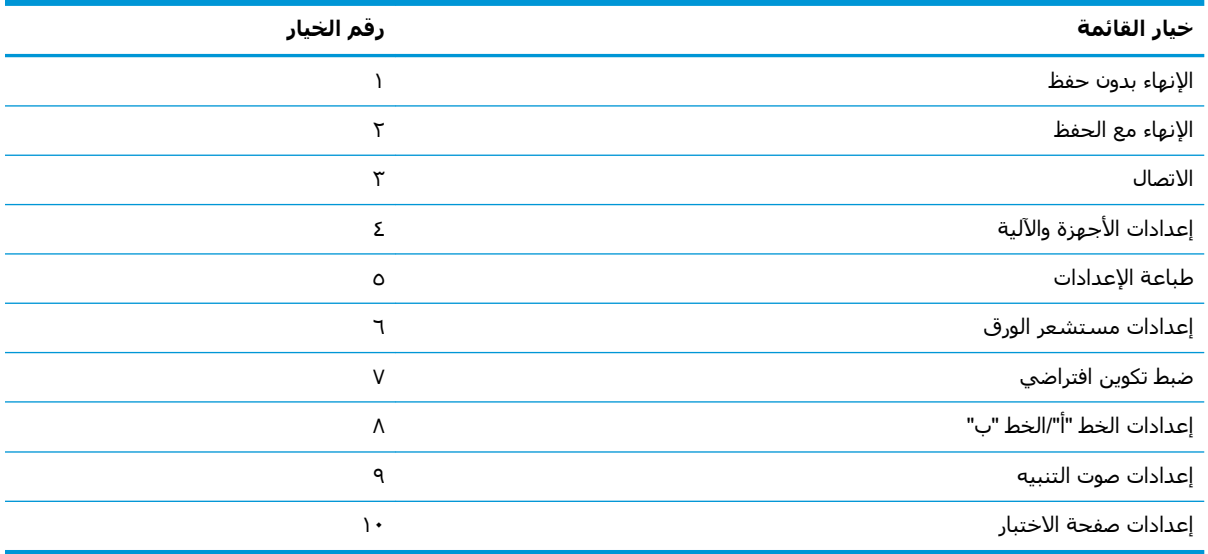

### **ϗامة الاΗصال**

<span id="page-38-0"></span>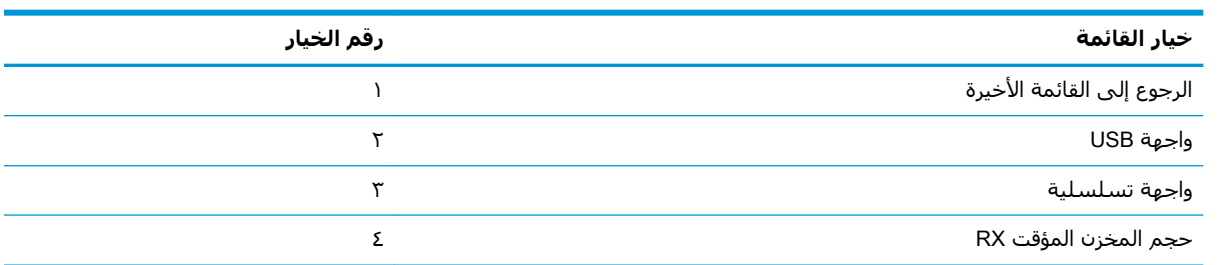

## **ϗامة واΟهة** USB

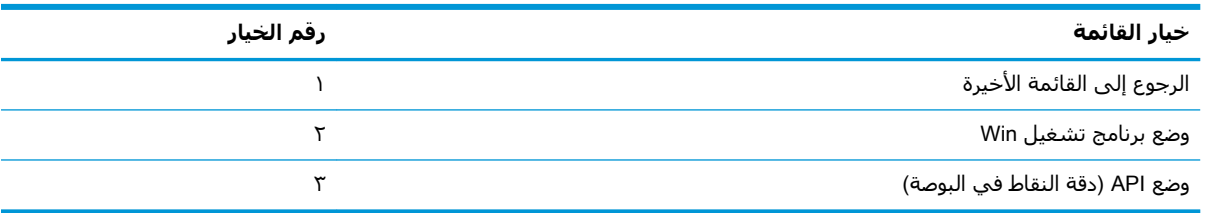

### <mark>قائمة الواجهة التسلسلية</mark>

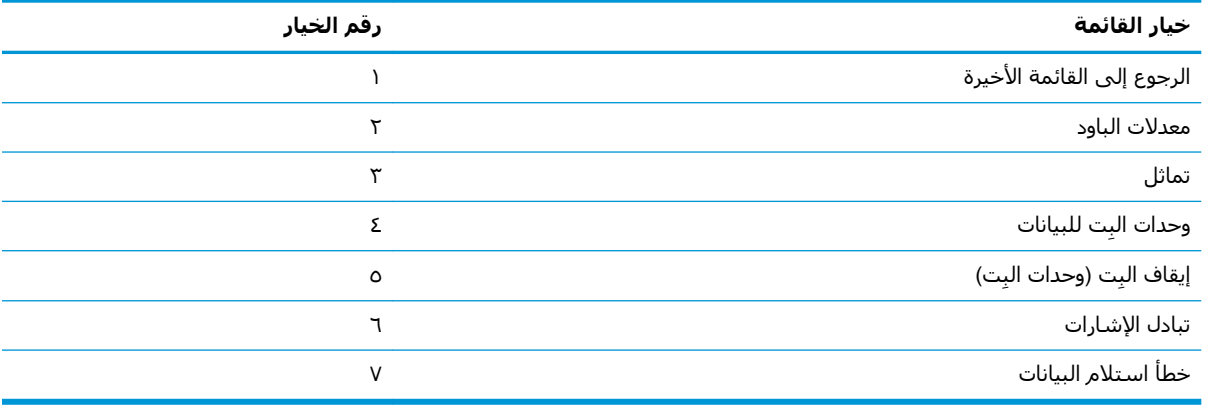

#### **ϗامة όϣدلات اϟباود**

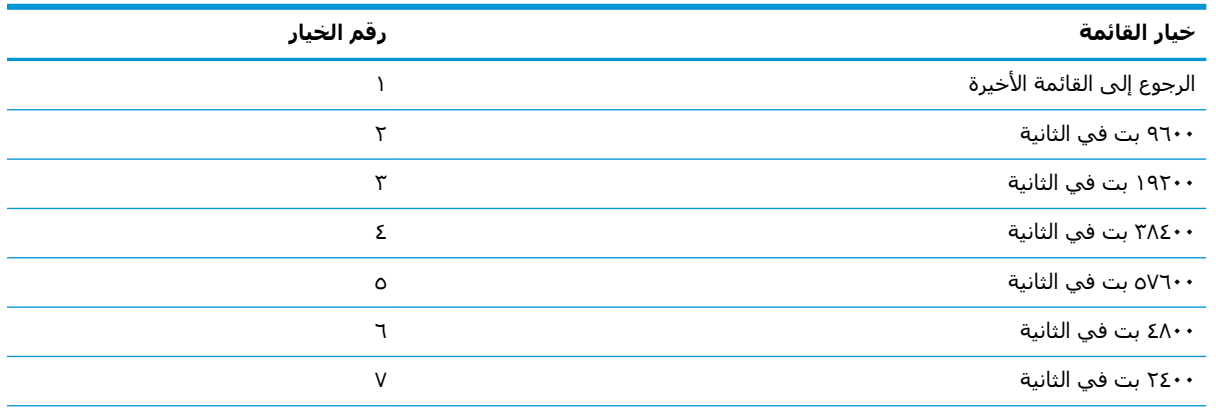

<span id="page-39-0"></span>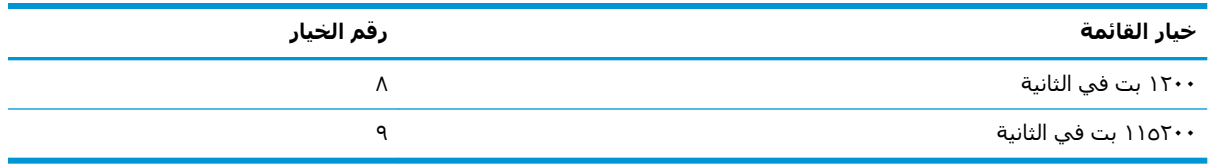

#### قائمة التماثل

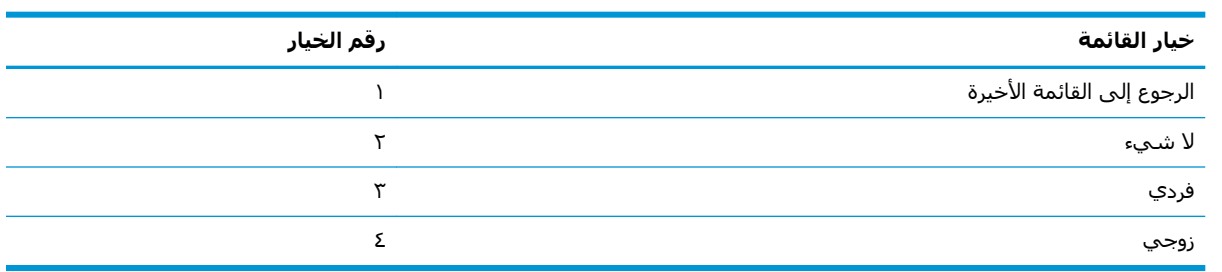

### **ϗامة وΣدات ِ اϟبΖ ϟلبϴاϧات**

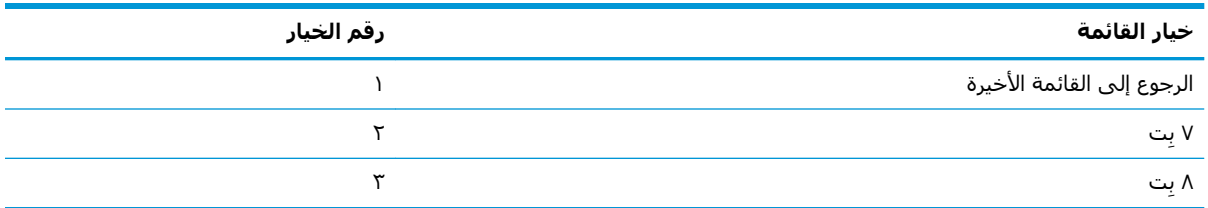

### **ϗامة إϘϳاϑ ِ اϟبΖ**( **وΣدات ِ اϟبΖ**)

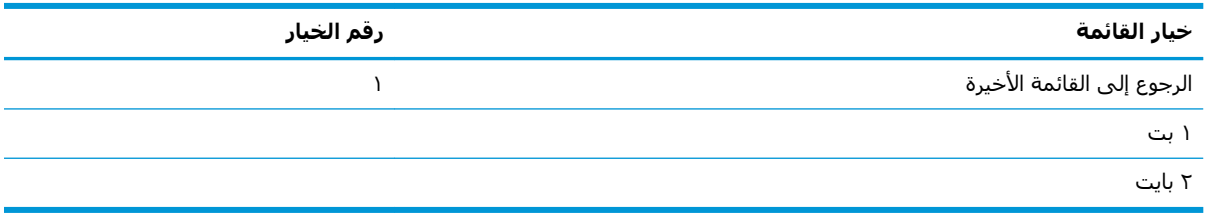

### **ϗامة Ηبادل اηϹارات**

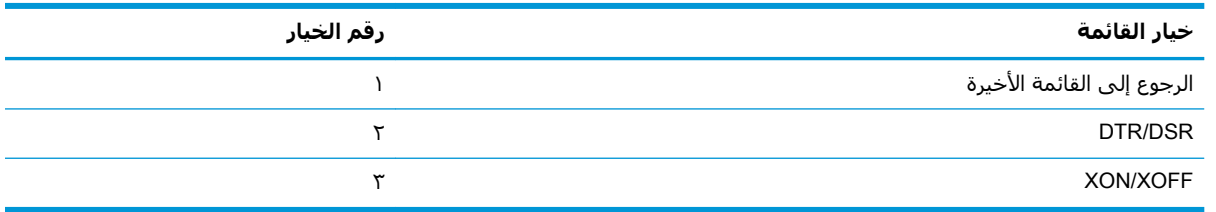

# **ϗامة τΧ ΄اγتلام اϟبϴاϧات**

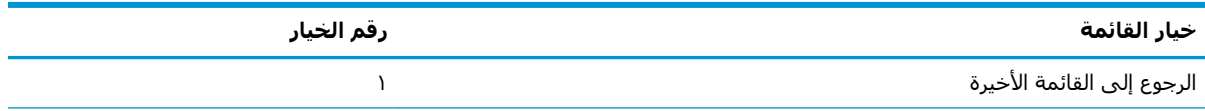

<span id="page-40-0"></span>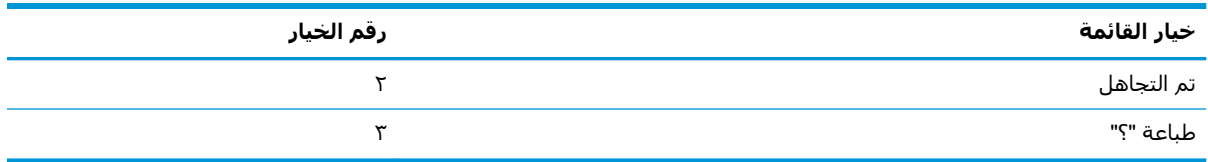

### **ϗامة ΣجϢ اϟمخزن اϟمؤΖϗ** RX

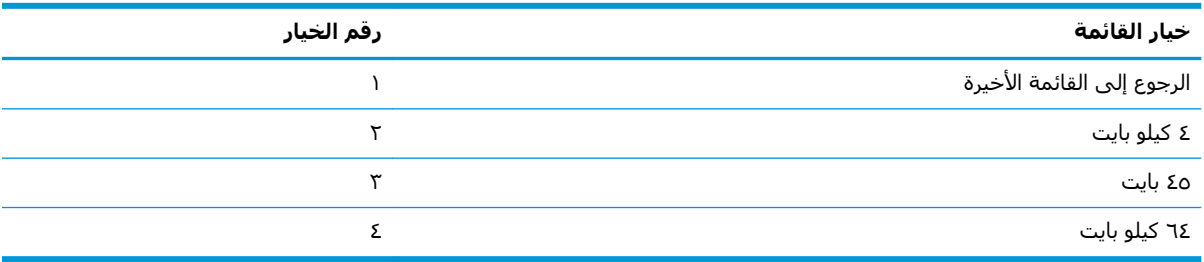

## قائمة إعدادات الأجهزة والآلية

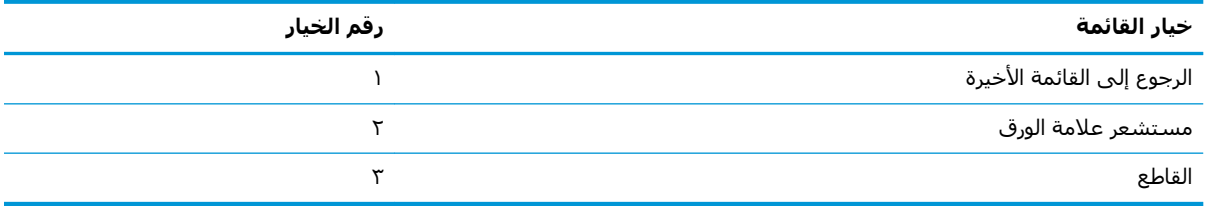

### **ϗامة δϣتόθر ϋلاϣة اϟورق**

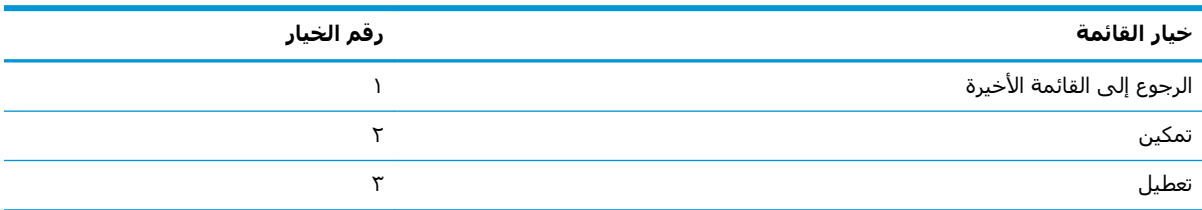

### **ϗامة اϘϟاϊρ**

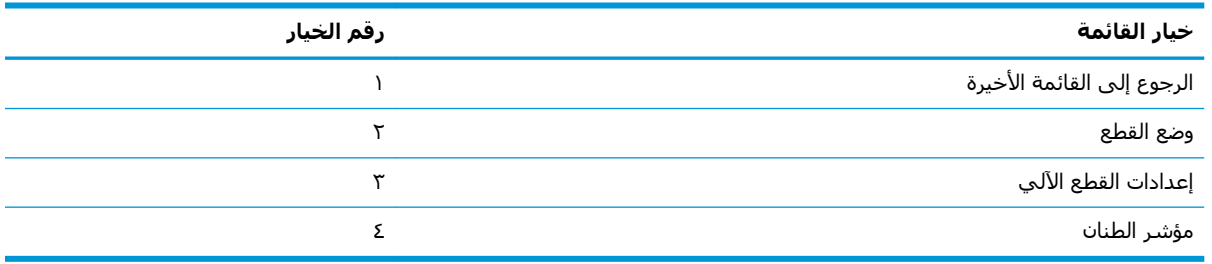

### قائمة وضع القطع

<span id="page-41-0"></span>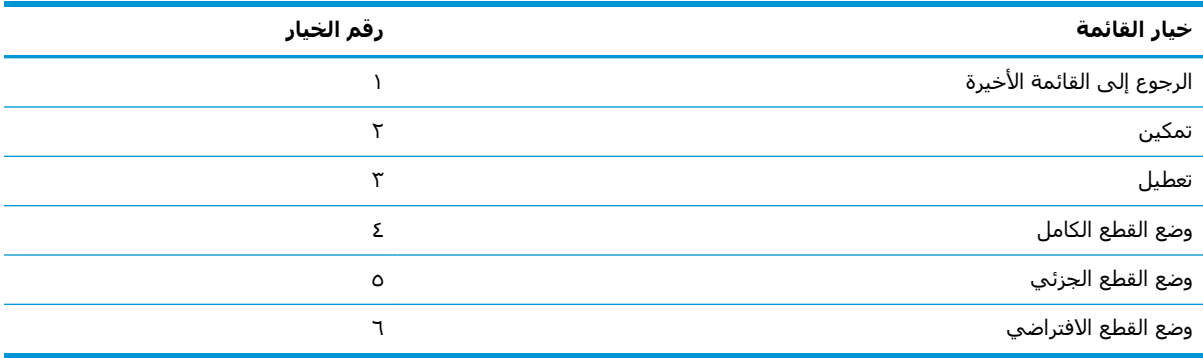

### قائمة إعدادات القطع الآلي

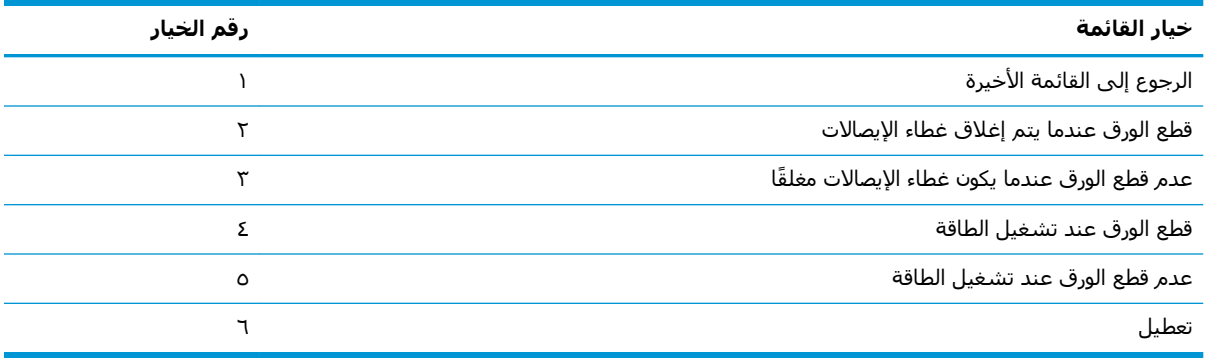

#### **ϗامة اϨτϟان**

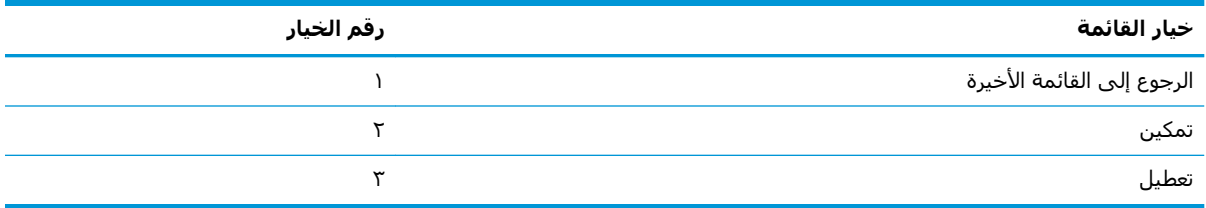

## **ϗامة إϋدادات اτϟباϋة**

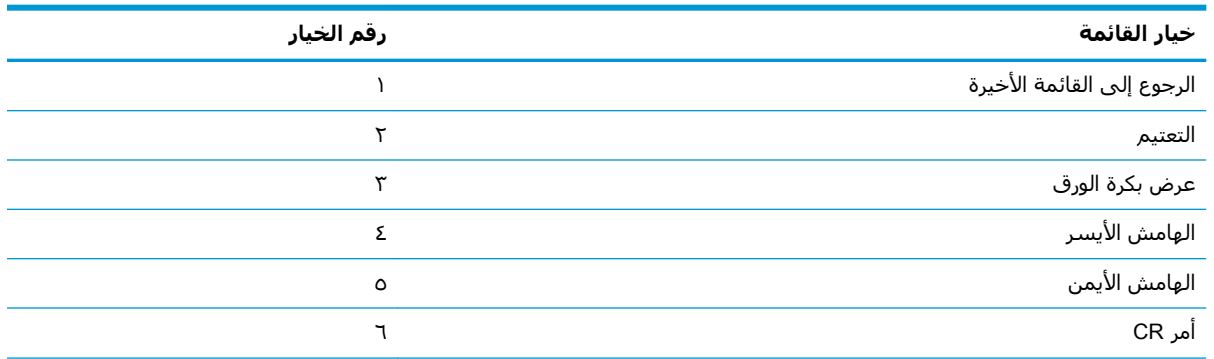

<span id="page-42-0"></span>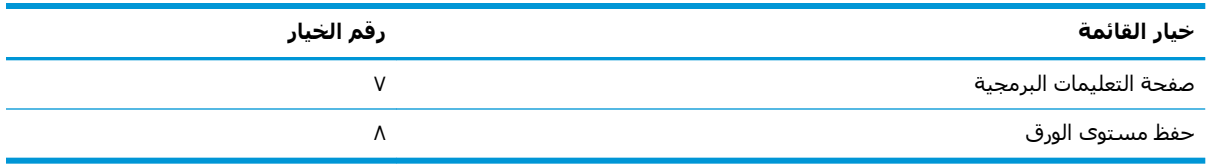

### قائمة التعتيم

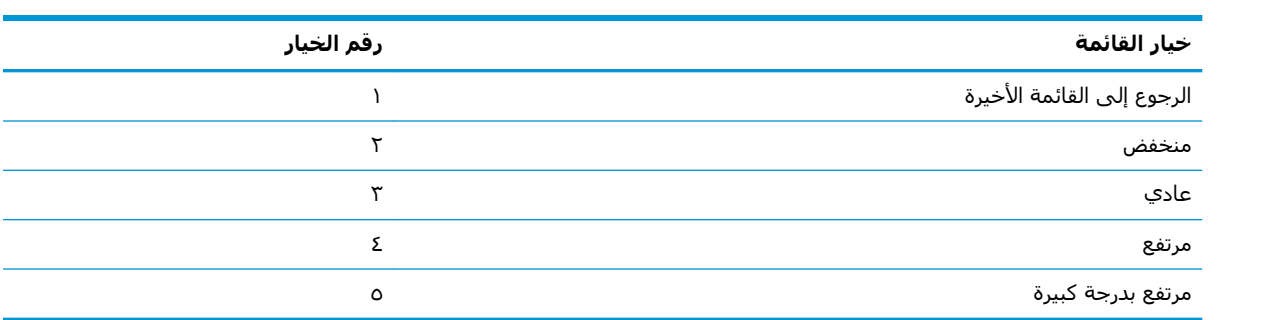

## **ϗامة ϋرض Αكرة اϟورق**

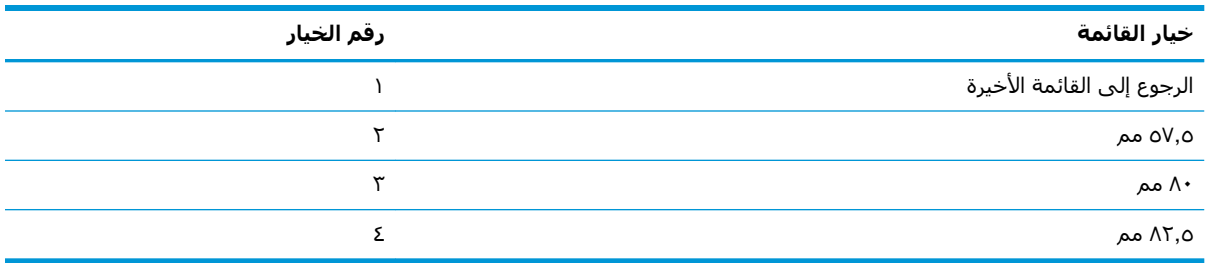

## قائمة الهامش الأيسر

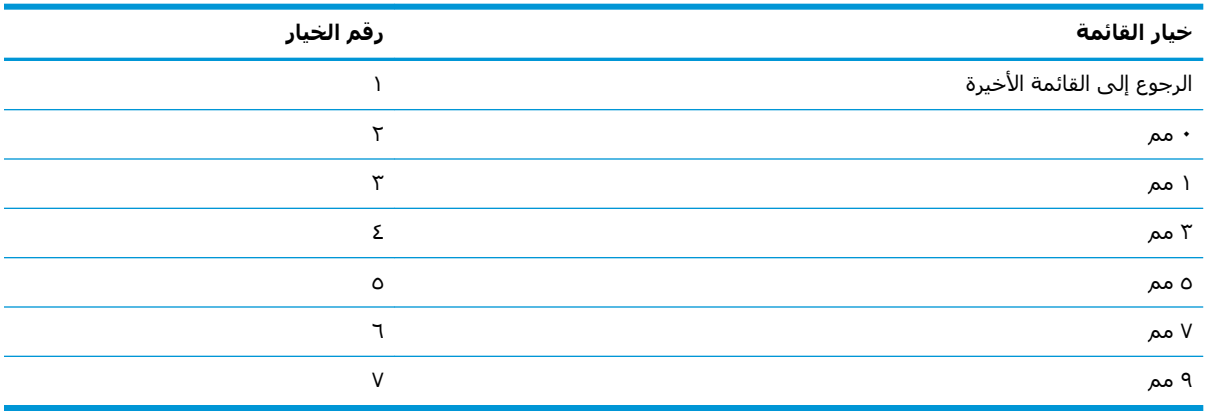

## قائمة الهامش الأيمن

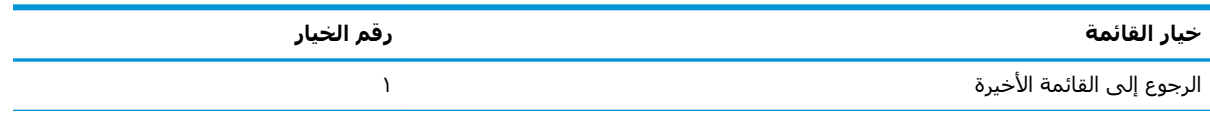

<span id="page-43-0"></span>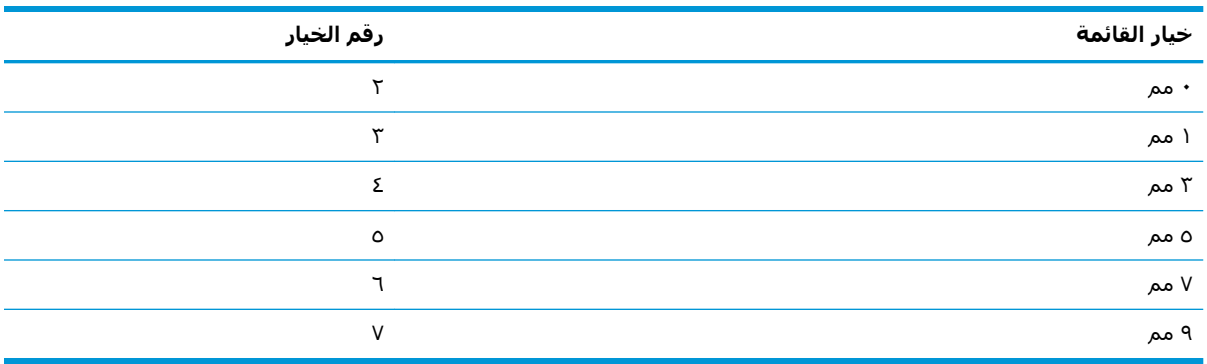

## **ϗامة واϣر** CR

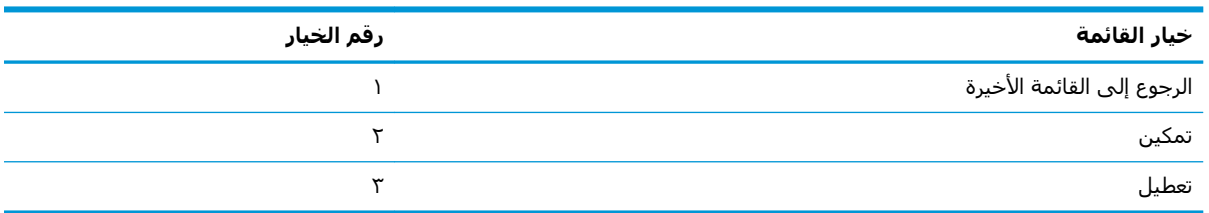

### قائمة صفحة التعليمات البرمجية

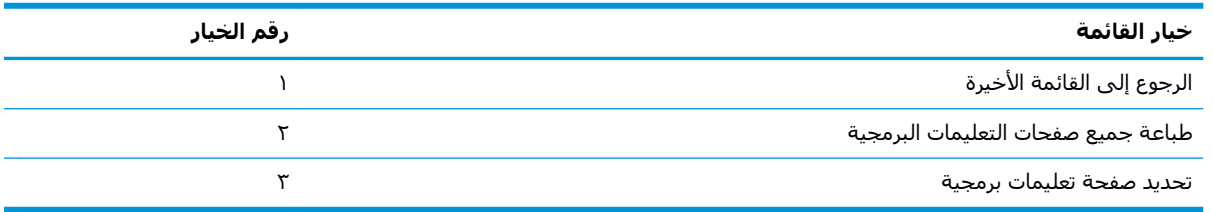

### **Σفφ ϗامة δϣتوى اϟورق**

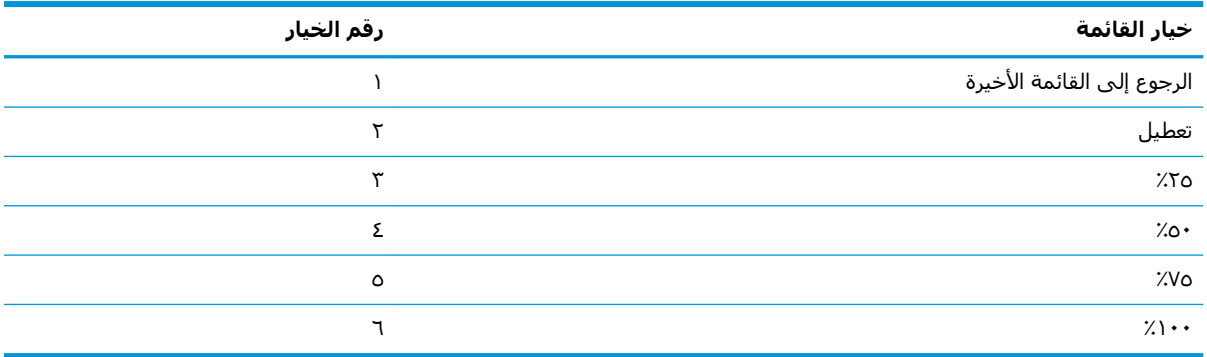

## **ϗامة إϋدادات δϣتόθر اϟورق**

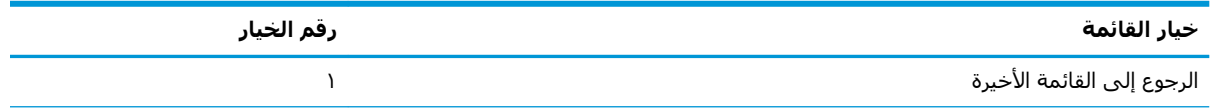

<span id="page-44-0"></span>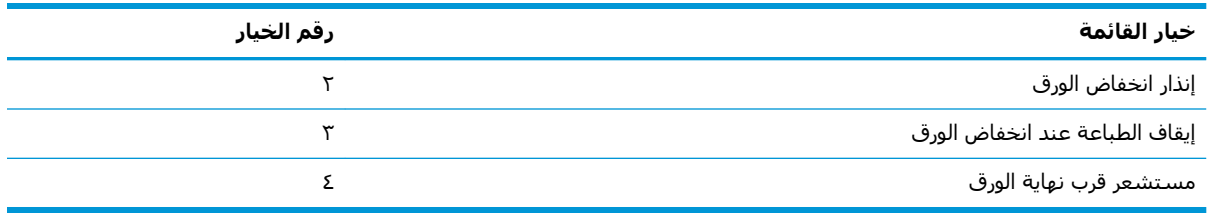

### **ϗامة إϧذار اϧخفاض اϟورق**

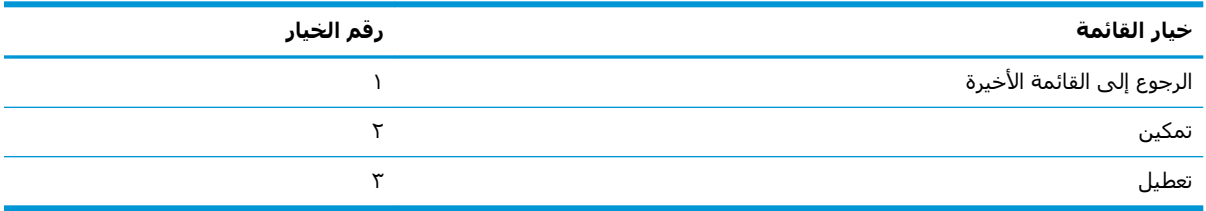

### **ϗامة إϘϳاϑ اτϟباϋة Ϩϋد اϧخفاض اϟورق**

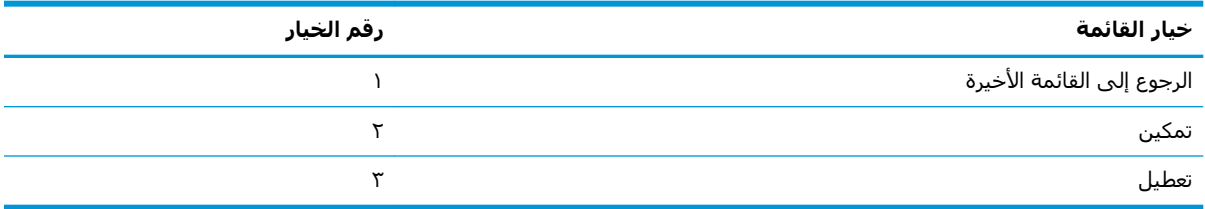

### **ϗامة δϣتόθر ϗرب ϧهاϳة اϟورق**

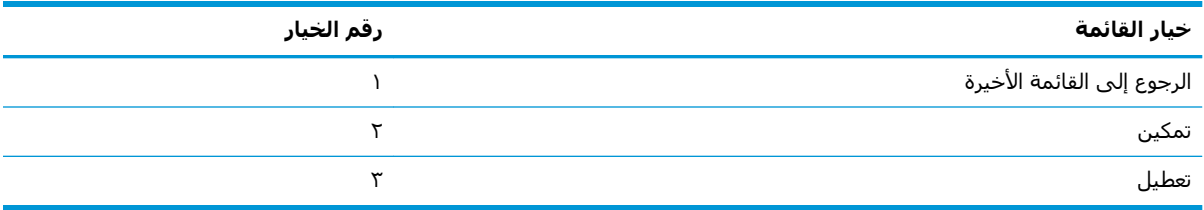

## قائمة تعيين تكوين افتراضي

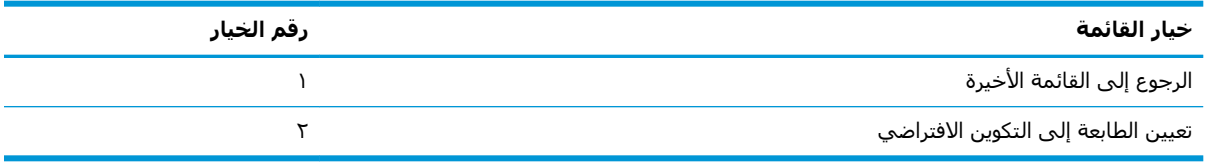

## **ϗامة إϋدادات اϟخς**"" /**اϟخς**" **ب**"

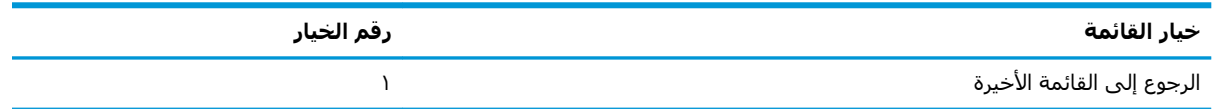

<span id="page-45-0"></span>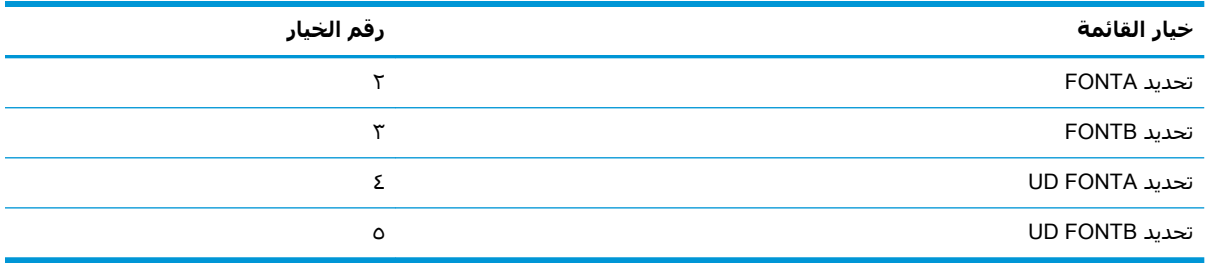

## قائمة إعدادات صوت التنبيه

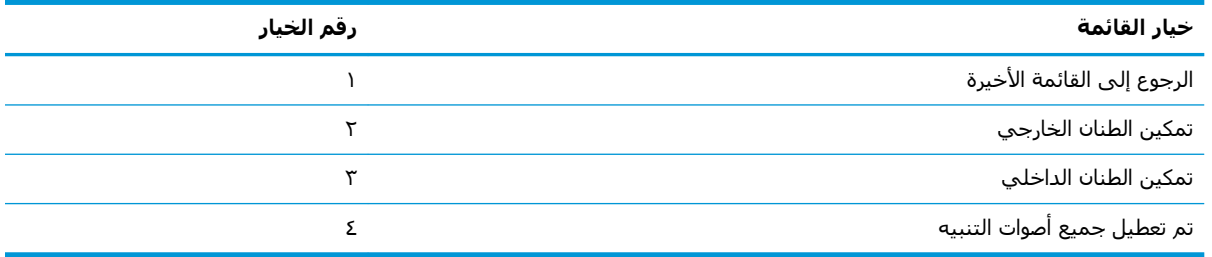

### قائمة وضع صوت التنبيه

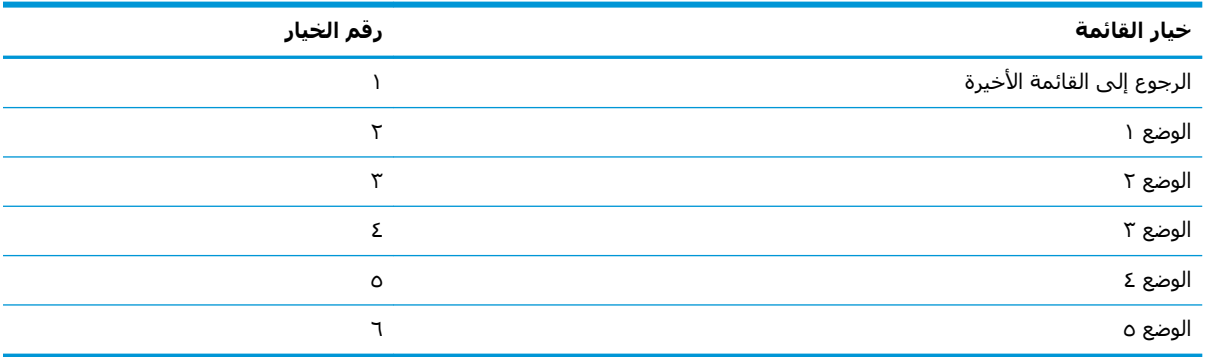

## **ϗامة إϋدادات λفΤة الاΧتبار**

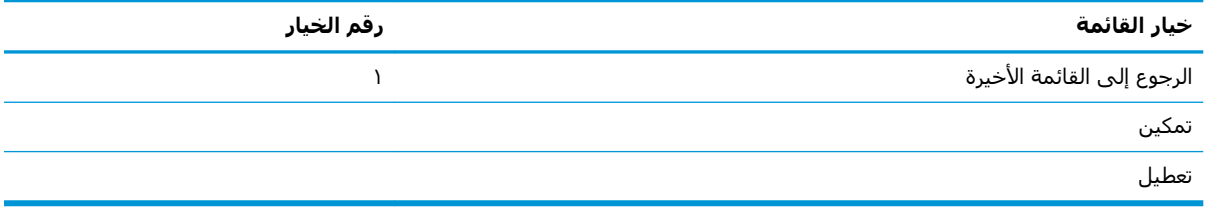

# E05 **ϦϳكوΗ مةاϗ**

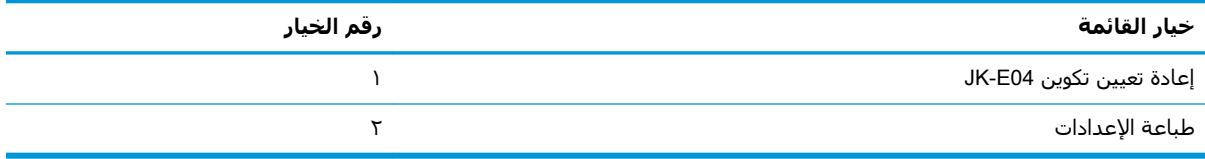